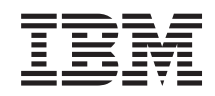

# System i Połączenie z produktem System i Zadania programu System i Navigator w sieci WWW

*Wersja 6 wydanie 1*

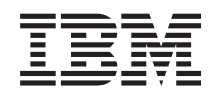

# System i Połączenie z produktem System i Zadania programu System i Navigator w sieci WWW

*Wersja 6 wydanie 1*

#### **Uwaga**

Przed użyciem tych informacji oraz produktu, którego dotyczą, należy przeczytać informacje zawarte w sekcji ["Uwagi",](#page-46-0) na stronie 41 oraz podręczniku *IBM eServer Safety Information,*, G229-9054.

To wydanie dotyczy wersji 6, wydania 1, modyfikacji 0 licencjonowanego programu IBM i5/OS (numer produktu 5761-SS1) oraz wszystkich kolejnych wydań i modyfikacji, o ile w nowych wydaniach nie podano inaczej. Wersja ta nie działa na wszystkich modelach komputerów z procesorem RISC ani na modelach z procesorem CISC.

# **Spis treści**

### **Zadania [programu](#page-6-0) System i Navigator w**

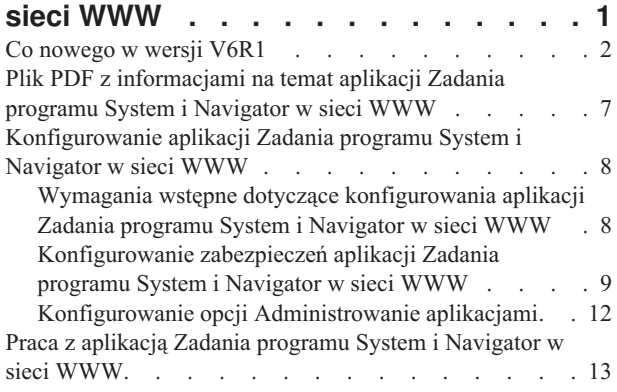

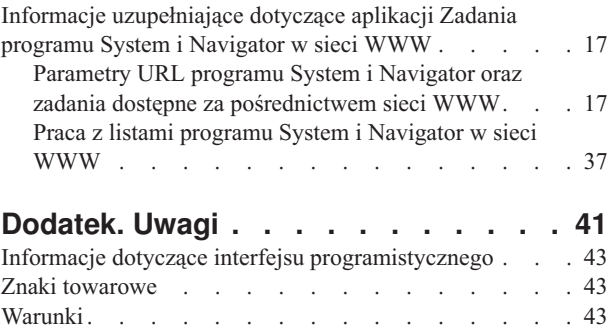

# <span id="page-6-0"></span>**Zadania programu System i Navigator w sieci WWW**

Opisywana aplikacja umożliwia wykonywanie podzbioru zadań programu System i Navigator za pośrednictwem przeglądarki WWW. Interfejs może wyglądać trochę inaczej, ale zadania, które można wykonać, są takie same.

Następujące funkcje programu System i Navigator są dostępne poprzez sieć WWW:

- v **System** (Status systemu, Komunikaty operatora systemu, Protokół historii, Status dysku i inne). |
- v **Operacje podstawowe** (Komunikaty, Zadania użytkownika, Drukarki, Zbiór wydruku i inne). |
- v **Zarządzanie pracą** (Aktywne zadania, Zadania serwera, Kolejki wyjściowe, Podsystemy i inne). |
- v **Sieć** (Konfiguracja TCP/IP, Usługi zdalnego dostępu, Serwery, Strategie IP, Internet, i5/OS NetServer i inne). |
- v **Konfiguracja i obsługa** (Wartości systemowe, Zarządzanie czasem, Status dysku, Dziennik historii, Zmiana hasła i | inne). |
- v **Administrowanie serwerem zintegrowanym** (Wszystkie dyski wirtualne, Systemy zdalne, Domeny i inne). |
- **· Bezpieczeństwo** (Listy autoryzacji, Zarządzanie kluczami usług szyfrowania, Wykrywanie włamań i inne).
- v **Użytkownicy i grupy** (Użytkownicy, Tworzenie użytkowników, Grupy i inne). |
- **Bazy danych** (Monitory wydajności, Centrum kontroli poprawności, Bazy danych i inne).
- v **Zarządzanie kronikami** (Kroniki, Dzienniki, Tworzenie kroniki i inne). |
- **v Wydajność** (Sprawdzanie danych i inne).
- **· Systemy plików** (Zintegrowany system plików, Współużytkowane zasoby plikowe, Tworzenie współużytkowanego zasobu plikowego i inne). |
- v **Usługi zasobów klastra** (Wyświetlenie listy węzłów, Usuwanie klastra i inne). |
	- **Uwaga:** Aby wyświetlić zawartość zbioru wydruku w przeglądarce WWW, należy zainstalować wtyczkę do przeglądarki WWW IBM Advanced Function Printing (AFP) Viewer. Za pomocą wtyczki AFP Viewer można wyświetlać zbiory wydruku AFP i SCS (SNA character string - łańcuch znaków SNA). Aby zainstalować wtyczkę, należy wyświetlić działania dla dowolnego elementu zbioru wydruku na liście zbiorów wydruku i wybrać działanie **Zainstaluj przeglądarkę AFP** (Install AFP Viewer). Po zainstalowaniu należy wybrać działanie **Otwórz** (Open), aby wyświetlić zawartość zbioru wydruku.

Temat Zadania programu System i [Navigator](#page-23-0) dostępne w sieci WWW zawiera listę zadań, które można wykonywać za pośrednictwem sieci WWW.

Aby rozpocząć korzystanie z aplikacji Zadania programu System i Navigator w sieci WWW, nie jest już konieczne |

konfigurowanie serwera HTTP. Aplikacja Zadania programu System i Navigator w sieci WWW korzysta ze |

zintegrowanego serwera aplikacji WWW i nie wymaga już instancji systemu Websphere. Pracę z aplikacją Zadania |

programu System i Navigator w sieci WWW można więc rozpocząć, korzystając z przeglądarki WWW podłączonej do |

serwera System i. Dostęp do aplikacji Zadania programu System i Navigator w sieci WWW można następnie uzyskać |

za pomocą przeglądarki, odwiedzając stronę Zadania systemu System i (System i Tasks). Należy w tym celu połączyć |

się z następującym adresem URL, gdzie *hostA* to nazwa serwera System i. |

#### **http://hostA:2001/webnav/WnServlet?task=home** |

Po połączeniu się z aplikacją Zadania programu System i Navigator w sieci WWW można dodać adres WWW dowolnej funkcji programu System i Navigator, która będzie regularnie używana, do listy ulubionych stron WWW w przeglądarce. Następnie można uzyskiwać dostęp do wybranych zadań programu System i Navigator tak samo, jak do ulubionych stron WWW.

Te informacje mają pomóc w rozpoczęciu pracy z aplikacją Zadania programu System i Navigator w sieci WWW. Zawierają one porady dotyczące konfigurowania systemu w celu zapewnienia jego bezpieczeństwa oraz opisy dostępnych funkcji.

### <span id="page-7-0"></span>**Co nowego w wersji V6R1**

Informacje na temat zmian w kolekcji tematów Zadania programu System i Navigator w sieci WWW. Aplikacja Zadania programu System i Navigator w sieci WWW udostępnia interfejs do pracy z funkcjami programu System i Navigator za pośrednictwem przeglądarki WWW.

Program IBM Systems Director Navigator for i5/OS to nowy interfejs konsoli WWW do administrowania platformą  $\blacksquare$ 

System i, w którym można pracować z zadaniami programu System i Navigator dostępnymi przez WWW. Do aplikacji |

Zadania programu System i Navigator w sieci WWW, która jest zbiorem zadań dostępnych za pośrednictwem adresów |

URL, można też przejść z poziomu interfejsu programu IBM Systems Director Navigator for i5/OS. Więcej informacji zawiera temat IBM Systems Director Navigator for i5/OS.  $\mathbf{L}$ |

Na poniższej liście przedstawiono zadania programu System i Navigator dostępne w sieci WWW, które zostały wprowadzone w wersji V6R1. Więcej informacji o tych i innych zadaniach zawiera temat Zadania [programu](#page-23-0) System i [Navigator](#page-23-0) dostępne w sieci WWW. | | |

• System

| | |

| | | | |

| | |

| | | | |

- appadmin
- appadminprop
- v **Operacje podstawowe:** |
- crtprtshr
- stopprtshr
- prtshrprop
- addprt
- dltprt
- v **Zarządzanie pracą:** |
- stopoutqshr
- dspoutqshr
- crtoutqshr
- v **Konfiguracja i obsługa** |
	- dskunit
- dskloc
- dskpool
- dskpoolgrp
- paritysets
- adddskunit |
- crtdskpool |
- movdskunit |
- rmvdskunit |
- startparity |
- stopparity |
- incdskunit
- chgparity
- noncfgdsk
- repldskunit
- v **Sieć** |

| | | |

| |

- $-$  ipv4ifc |
- ipv4rte
- $-$  ipv4cnn
	- **2** System i: Połączenie z produktem System i Zadania programu System i Navigator w sieci WWW
- $\vert$ – ping
- $\overline{1}$ – hosttable
- trcrte  $\|$
- $\|$ – lookuphost
- crtipv4  $\mathsf{I}$
- tcpipcfg  $\vert$
- tcpipattr  $\vert$
- ipv6ifc  $\overline{1}$
- $\overline{1}$ – ipv6rte
- $\overline{1}$  $-$  ipv6cnn
- crtipv6  $\overline{1}$
- lines  $\overline{1}$

 $\overline{1}$  $\overline{\phantom{a}}$ 

 $\overline{1}$ 

 $\overline{1}$  $\begin{array}{c} \hline \end{array}$ 

- lineprop
- linecfgipv6
- $\overline{\phantom{a}}$ – newline
- $\overline{1}$ – orgcnnprf
- $\overline{\phantom{a}}$ – rcvcnnprf
- $\overline{\phantom{a}}$ – modem
- rassrvs  $\overline{1}$
- rcvcnnprfprop  $\overline{1}$
- $\bar{\rm I}$ – pppcnnprf
- attatcnnwiz  $\overline{1}$ 
	- dialupcnnwiz
- $\overline{\phantom{a}}$ – grpaccpol
- $\vert$ – grpaccpolprop
- modemprop  $\mathsf{I}$
- i5accsvr  $\mathsf{I}$
- $\overline{1}$ – dnssvr
	- usrdsvr
	- svrprop
- $\overline{1}$ – dnscfg
- $\overline{1}$ – dnskeys
- $\overline{1}$ – usrdefnwsrv
- $\overline{1}$ – pckrule
- actpckrule  $\overline{1}$
- $\overline{\phantom{a}}$ – deacpckrule
- $\overline{1}$ – edtpckrule
- $\overline{\phantom{a}}$ – crtvpncnn
- $\begin{array}{c} \hline \end{array}$ – startvpnsvr
- $\overline{\phantom{a}}$ – stopvpnsvr
- $\overline{1}$ – vpnsrvjobs
- vpnsrvtrc  $\overline{\phantom{a}}$
- $\overline{\phantom{a}}$ – vpnmigrflt
- $\overline{1}$ – vpncnnord
- ||||||||||||||||||||||||||||||||||||||||||||| $\begin{array}{c} \hline \end{array}$ – vpndefaults
- vpnprop |
- keyexpolprop |
- datapolprop |
- keyexpol |
- datapol |
- dtapoolprop |
- |
- srvpoolprop
- datapool |
- srvpool |

| | | | | | |

| |

|

| | |

- mancnnprop
- dynkeyprop
- securecnn
- startqos
- stopqos
- startqoscol
- stopqoscol
- qosmonitor |
	- qoscfg
- qossrvlog
- intsetup |
- v **Baza danych** |
- db.pref
- v **Użytkownicy i grupy** |
	- usr
- crtusr
- dltusr
- usrprop |
- grp |
- crtgrp |
- dltgrp |
- grpprop |
- $\overline{\phantom{a}}$ v **Zarządzanie kronikami** |
- jrn |
- jrnrcv |
- cdb

|

|

- libraries |
- library |
- sellib |
- crtjrn |
- crtjrnrcv |
- v **Systemy plików** |
- ifs |
- crtifsflr |
- dltifs |
	- rnmifs
- cpyifs |
- movifs |
- ifsprop |
- crtudfs |
- mountudfs |
- unmountudfs |
- ifschkout |
- ifschkin |
- dynmountinf |
- colattrinfo |
- dspattrinfo |
	- newexpnfs

| |

|

 $\vert$ 

|

|

 $\overline{1}$ 

- rmvexpnfs
- mountnfs  $\vert$ 
	- unmountnfs

#### v **Administrowanie serwerem zintegrowanym** |

- nws
- nwsprop |
- startnws |
- startnwsopt |
- stopnws  $\vert$ 
	- restartnws
- nwssts |
- runcmdnws |
- syncnws |
- vrtdsk |
- nwsvrtdsk |
- vrtdskprop  $\|$
- crtvrtdsk |
- addlnkvrtdsk |
- rmvlnkvrtdsk |
- dltvrtdsk
- nwsh |
- nwshprop |
- crtnwsh |
- startnwsh |
- stopnwsh |
- dltnwsh |
- rmtsys  $\vert$
- rmtsysprop |
- crtrmtsys |
- rmtsyssts |
- dltrmtsys |
- srvprc |
- srvprcprop  $\vert$
- crtsrvprc |
- inzsrvprc |
- dltsrvprc |
- cnnsec |
- cnnsecprop |
- crtcnnsec

| | |

| | | | |

|

|

| | |

|

|

|

|

| | |

- dltcnnsec
- enrdmn
- **NetServer** |
- netsvrsess
- netsvrdisusr
- netsvrstat
- netsvrprop
- filshr
- filshrprop |
- crtfilshr |
- stopfilshr |
- crtprtshr
- prtshrprop |
- stopprtshr |
- crtoutqshr |
- outqshrprop |
- stopoutqshr
- v **Wydajność** |
- perf.dsksts
- perf.actjob
- perf.mngcol
- perf.lstprs |
- perf.syssts |
	- perf.cs.pmlink
- v **Bezpieczeństwo** |
- ids |
- idsprop |
- idsevt |
- idsplc
- crpsrv |
- mstkey
- keystore |
- chgaut |
- autl |
- crtautl
- v **Usługi zasobów klastra** |
- clu.nod
- clu.swtdata
- clu.swtapps
- <span id="page-12-0"></span>– clu.swtdev |
- clu.peer |
- clu.admdmn |
- clu.permissions |
- clu.crtclu |
- clu.addnod |
- clu.addclu |
- clu.dltclu |
- clu.endclu |
- clu.dspclu |
- clu.cluprop |
- clu.clulog |
- clu.chgaut

|

|

- clu.addprd |
- clu.adddta |
- clu.adddev |
- clu.addpeer |
- clu.addadm |

#### **Uwaga:** Aby pracować z klastrami w celu skonfigurowania środowiska wysokiej dostępności, należy zainstalować licencjonowany program IBM System i High Availability Solutions Manager na każdym serwerze System i, który będzie należał do takiego środowiska. | | |

- v **Ogólne zadania programu System i Navigator** |
	- logfiles

### **Znajdowanie nowych lub zmienionych informacji**

Aby ułatwić odnalezienie miejsc, w których wprowadzono zmiany techniczne, użyto następujących symboli:

- symbol > służący do zaznaczania początku nowego lub zmienionego fragmentu;
- symbol  $\&$  służący do zaznaczania końca nowego lub zmienionego fragmentu.

Nowe i zmienione informacje w plikach PDF mogą być oznaczone symbolem | na lewym marginesie.

Więcej informacji na temat nowości i zmian w tej wersji zawiera dokument Wiadomość dla użytkowników.

### **Plik PDF z informacjami na temat aplikacji Zadania programu System i Navigator w sieci WWW**

Informacje na temat aplikacji Zadania programu System i Navigator w sieci WWW są także dostępne w postaci pliku PDF, który można wyświetlić i wydrukować.

Aby wyświetlić lub wydrukować wersję PDF tego dokumentu, należy kliknąć odsyłacz Zadania programu System i Navigator w sieci WWW (około 151 KB).

### **Zapisywanie plików PDF**

Aby zapisać plik PDF na stacji roboczej w celu jego wyświetlenia lub wydrukowania, wykonaj następujące czynności:

- 1. Kliknij prawym przyciskiem myszy odsyłacz do pliku PDF w przeglądarce.
- 2. Kliknij opcję zapisania pliku PDF lokalnie.
- <span id="page-13-0"></span>3. Przejdź do katalogu, w którym ma zostać zapisany plik PDF.
- 4. Kliknij opcję **Zapisz**.

### **Pobieranie programu Adobe Acrobat Reader**

Aby wyświetlać lub drukować pliki PDF, potrzebny jest program Adobe Acrobat Reader. Można pobrać jego bezpłatną

kopię z [serwisu](http://www.adobe.com/products/acrobat/readstep.html) WWW firmy Adobe (www.adobe.com/products/acrobat/readstep.html)  $\rightarrow$  .

## **Konfigurowanie aplikacji Zadania programu System i Navigator w sieci WWW**

Aby pracować z aplikacją Zadania programu System i Navigator w sieci WWW, najpierw należy upewnić się, że instancja administracyjna serwera HTTP jest uruchomiona oraz że zabezpieczenia zostały skonfigurowane prawidłowo i zgodnie z potrzebami użytkownika. Można też przyznać lub ograniczyć dostęp do aplikacji Zadania programu System i Navigator w sieci WWW za pomocą opcji Administrowanie aplikacjami (Application Administration).

Przed rozpoczęciem pracy z funkcjami programu System i Navigator za pośrednictwem przeglądarki internetowej należy upewnić się, że strona Zadania systemu System i (System i Tasks) dostępna na porcie 2001 jest aktywna i że skonfigurowano odpowiadające potrzebom zabezpieczenia.

#### **Pojęcia pokrewne**

"Praca z aplikacją Zadania programu System i [Navigator](#page-18-0) w sieci WWW" na stronie 13 Praca z zadaniami programu System i Navigator za pośrednictwem przeglądarki WWW umożliwia korzystanie z podzbioru funkcji programu System i Navigator dostępnego w sieci WWW. Te funkcje są takie same, jak w przypadku programu klienckiego zainstalowanego na komputerze PC, ale w interfejsie WWW występują pewne różnice w nawigowaniu i wykonywaniu czynności.

### **Wymagania wstępne dotyczące konfigurowania aplikacji Zadania programu System i Navigator w sieci WWW**

Ten temat zawiera informacje o uruchamianiu instancji administracyjnej. Aby można było połączyć się z interfejsem aplikacji Zadania programu System i Navigator w sieci WWW, w systemie musi być uruchomiona instancja administracyjna serwera HTTP.

Przed rozpoczęciem pracy z funkcjami programu System i Navigator za pomocą przeglądarki WWW w systemie musi zostać uruchomiona instancja administracyjna serwera HTTP. Sprawdź, czy możesz połączyć się z portem 2001 poprzez wpisanie następującego adresu URL w przeglądarce WWW, gdzie *hostA* to nazwa systemu:

#### **http://hostA:2001/webnav/WnServlet?task=home**

Jeśli można połączyć się z portem 2001 w systemie i wyświetlić stronę zadań platformy System i, oznacza to, że instancja administracyjna już jest uruchomiona i można rozpocząć konfigurowanie zabezpieczeń.

Jeśli nie można połączyć się z portem 2001, należy uruchomić instancję administracyjną serwera HTTP w systemie, wykonując czynności opisane poniżej.

#### **Aby uruchomić instancję administracyjną serwera HTTP, należy wykonać następujące czynności:**

- 1. W programie System i Navigator rozwiń węzeł **Moje połączenia** (My Connections), a następnie system.
- 2. Rozwiń **Sieć** → **Serwery** → **TCP/IP** i kliknij prawym przyciskiem myszy opcję **Administrowanie HTTP**.
- 3. Kliknij przycisk **Start**.

|

- 4. Otwórz przeglądarkę WWW i sprawdź, czy instancja administracyjna jest uruchomiona, odwiedzając stronę **http://hostA:2001**, gdzie *hostA* to nazwa systemu.
- **Uwaga:** Do uruchomienia instancji administracyjnej serwera HTTP można też użyć następującej komendy CL: STRTCPSVR SERVER(\*HTTP) HTTPSVR(\*ADMIN).

#### <span id="page-14-0"></span>**Zadania pokrewne**

"Konfigurowanie zabezpieczeń aplikacji Zadania programu System i Navigator w sieci WWW" W przypadku dostępu do interfejsu aplikacji Zadania programu System i Navigator w sieci WWW poprzez sieć zewnętrzną, na przykład Internet, zaleca się użycie bezpiecznego połączenia HTTP. Ponadto, jeśli system udostępniający aplikację Zadania programu System i Navigator w sieci WWW znajduje się poza zaporą firewall lub jeśli użytkownik zarządza systemem dodatkowym poza zaporą firewall, zaleca się również skonfigurowanie biblioteki IBM Toolbox for Java do nawiązywania bezpiecznych połączeń przez gniazda, przez które będzie realizowany dostęp do danych.

### **Konfigurowanie zabezpieczeń aplikacji Zadania programu System i Navigator w sieci WWW**

W przypadku dostępu do interfejsu aplikacji Zadania programu System i Navigator w sieci WWW poprzez sieć zewnętrzną, na przykład Internet, zaleca się użycie bezpiecznego połączenia HTTP. Ponadto, jeśli system udostępniający aplikację Zadania programu System i Navigator w sieci WWW znajduje się poza zaporą firewall lub jeśli użytkownik zarządza systemem dodatkowym poza zaporą firewall, zaleca się również skonfigurowanie biblioteki IBM Toolbox for Java do nawiązywania bezpiecznych połączeń przez gniazda, przez które będzie realizowany dostęp do danych.

Należy zadbać o właściwe skonfigurowanie zabezpieczeń, aby chronić ważne dane, takie jak identyfikatory użytkowników i hasła. Interfejs aplikacji Zadania programu System i Navigator w sieci WWW może być skonfigurowany w taki sposób, aby wymagał bezpiecznych połączeń, nie używał bezpiecznych połączeń lub stosował rozwiązanie pośrednie. Domyślnie interfejs aplikacji Zadania programu System i Navigator w sieci WWW wysyła do użytkowników komunikaty ostrzegawcze, jeśli nie jest używane bezpieczne połączenie. Należy określić potrzeby związane z bezpieczeństwem w danym środowisku i odpowiednio zmienić konfigurację zabezpieczeń w interfejsie aplikacji Zadania programu System i Navigator w sieci WWW lub skonfigurować bezpieczne połączenia.

Istnieją dwa rodzaje połączeń Secure Sockets Layer (SSL), których zastosowanie należy rozważyć, aby bezpiecznie używać aplikacji Zadania programu System i Navigator w sieci WWW:

- 1. Pierwszy typ połączenia SSL jest używany między przeglądarką WWW a serwerem System i, na którym działa aplikacja Zadania programu System i Navigator w sieci WWW.
- 2. Drugi typ połączenia SSL jest używany przez aplikację Zadania programu System i Navigator w sieci WWW do pobierania danych z lokalnego serwera System i oraz innych dodatkowych systemów zarządzanych.

W konfiguracji domyślnej aplikacja Zadania programu System i Navigator w sieci WWW ostrzega użytkowników, jeśli protokół SSL nie jest używany we wszystkich połączeniach. Należy określić wymagania dotyczące bezpieczeństwa i wykonać co najmniej jedną z następujących czynności:

- v Skonfigurować i użyć jednego lub obu rodzajów połączeń SSL.
- v Zmienić parametry konfiguracyjne aplikacji Zadania programu System i Navigator w sieci WWW, aby niezabezpieczone połączenia były traktowane w inny sposób. Możliwe do wyboru opcje to wymaganie połączeń SSL, niewymaganie połączeń SSL, nieużywanie ich lub wyświetlanie ostrzeżenia.

Więcej informacji na temat każdego z typów połączeń i opcji umożliwiających korzystanie z nich zawierają następujące tematy:

#### **Zadania pokrewne**

"Wymagania wstępne dotyczące [konfigurowania](#page-13-0) aplikacji Zadania programu System i Navigator w sieci WWW" na [stronie](#page-13-0) 8

Ten temat zawiera informacje o uruchamianiu instancji administracyjnej. Aby można było połączyć się z interfejsem aplikacji Zadania programu System i Navigator w sieci WWW, w systemie musi być uruchomiona instancja administracyjna serwera HTTP.

### **Konfigurowanie połączeń przeglądarki WWW z aplikacją Zadania programu System i Navigator w sieci WWW**

Należy się upewnić, że aplikacja Zadania programu System i Navigator w sieci WWW jest odpowiednio skonfigurowana i w pożądany sposób obsługuje połączenia SSL i połączenia niezabezpieczone nawiązywane za pomocą przeglądarek. Ponadto, aby umożliwić komunikację przeglądarek przez bezpieczne połączenie lub takiej komunikacji wymagać, należy skonfigurować protokół SSL dla instancji administracyjnej serwera HTTP.

Jeśli użytkownik nie korzysta z bezpiecznych połączeń między przeglądarkami WWW a interfejsem aplikacji Zadania programu System i Navigator w sieci WWW, identyfikator użytkownika systemu i5/OS i hasło mogą być z łatwością przechwycone przez inną osobę mającą dostęp do sieci. Jeśli sieć zewnętrzna, na przykład Internet, może być użyta do nawiązywania połączeń z przeglądarki do interfejsu aplikacji Zadania programu System i Navigator w sieci WWW, należy użyć protokołu SSL. Aby umożliwić nawiązywanie bezpiecznych połączeń z przeglądarek WWW do interfejsu aplikacji Zadania programu System i Navigator w sieci WWW, należy skonfigurować protokół SSL dla instancji administracyjnej serwera HTTP.

### **Konfigurowanie sposobu obsługi połączeń HTTP i protokołu SSL w aplikacji Zadania programu System i Navigator w sieci WWW**

Aplikacja Zadania programu System i Navigator w sieci WWW może wymagać połączeń przez SSL między przeglądarkami internetowymi a serwerem HTTP, jak również wysyłać do użytkowników ostrzeżenia, jeśli połączenie SSL nie jest używane. Jeśli system jest podłączony do Internetu, zaleca się użycie protokołu SSL. W takim przypadku można tylko ostrzegać użytkowników, jeśli połączenie SSL nie jest używane, lub wymagać, aby wszystkie przeglądarki używały bezpiecznych połączeń. Jeśli system znajduje się za zaporą firewall, można wybrać pracę bez protokołu SSL. W takim przypadku można wyłączyć wyświetlanie ostrzeżeń i sprawdzanie obecności szyfrowania SSL przez interfejs aplikacji Zadania programu System i Navigator w sieci WWW. Aby aplikacja Zadania programu System i Navigator w sieci WWW wykonywała inne działania, jeśli połączenia SSL nie są używane przez przeglądarki, należy zmodyfikować konfigurację zadań programu System i Navigator.

Aby skonfigurować sposób obsługi połączeń HTTP i protokołu SSL w aplikacji Zadania programu System i Navigator w sieci WWW, należy wykonać następujące czynności:

- 1. Kliknij stronę Konfigurowanie zadań programu System i Navigator (System i Navigator Tasks Configuration) na stronie głównej aplikacji Zadania programu System i Navigator w sieci WWW (parametr task=home).
- 2. W oknie Konfiguracja (Configuration) wybierz sposób użycia protokołu SSL przy połączeniach za pośrednictwem przeglądarki, a następnie kliknij przycisk **OK**.

Aby zmienić sposób korzystania z SSL, użyj następujących wartości:

#### **Ostrzeżenie: (Warning:)**

Jest to ustawienie domyślne. Interfejs aplikacji Zadania programu System i Navigator w sieci WWW sprawdzi, czy protokół SSL jest używany podczas bieżącej sesji. Jeśli nie, na kilka sekund zostanie wyświetlony komunikat ostrzegawczy, ale użytkownik i tak będzie mógł się połączyć. Jeśli protokół SSL został użyty przez przeglądarkę do połączenia z serwerem ADMIN, komunikat ostrzegawczy nie zostanie wyświetlony.

#### **Wymagane: (Required:)**

Interfejs aplikacji Zadania programu System i Navigator w sieci WWW sprawdzi, czy protokół SSL jest używany podczas bieżącej sesji. Jeśli nie, dostęp do aplikacji nie zostanie udzielony.

#### **Niewymagane: (Not required:)**

Akceptowane są zarówno zabezpieczone, jak i niezabezpieczone połączenia z interfejsem aplikacji Zadania programu System i Navigator w sieci WWW. Aplikacja nie sprawdza, czy połączenie SSL jest używane w bieżącej sesji.

#### **Zadania pokrewne**

Kreator konfiguracji SSL dla ADMIN

### **Konfigurowanie połączeń do pobierania danych z systemem lokalnym i dodatkowymi systemami zarządzanymi**

Za każdym razem, gdy aplikacja Zadania programu System i Navigator w sieci WWW pobiera dane z systemu i5/OS na lokalnym serwerze System i lub na dodatkowych systemach zarządzanych, do nawiązania połączenia przez gniazdo używana jest biblioteka IBM Toolbox for Java.

Aplikacja Zadania programu System i Navigator w sieci WWW współpracuje z biblioteką IBM Toolbox for Java podczas nawiązywania połączeń pomiędzy systemem i5/OS a interfejsem aplikacji Zadania programu System i Navigator w sieci WWW. Te połączenia są używane do uzyskiwania dostępu do danych na lokalnym serwerze System i, a także na innych dodatkowych systemach zarządzanych. Jeśli aplikacja Zadania programu System i Navigator w sieci WWW działa w systemie lokalnym, który nie znajduje się za zaporą firewall, lub jeśli dowolny dodatkowy system zarządzany, do którego użytkownik chce uzyskać dostęp, nie znajduje się za zaporą firewall, należy skonfigurować protokół SSL i używać go z biblioteką IBM Toolbox for Java w celu nawiązania bezpiecznego połączenia przez gniazdo. Ponadto należy się upewnić, że aplikacja Zadania programu System i Navigator w sieci WWW jest odpowiednio skonfigurowana z punktu widzenia tworzenia i używania połączeń SSL i połączeń niezabezpieczonych przy użyciu biblioteki IBM Toolbox for Java.

#### **Określanie sposobu, w jaki aplikacja Zadania programu System i Navigator w sieci WWW używa połączeń SSL z biblioteką IBM Toolbox for Java**

Aplikacja Zadania programu System i Navigator w sieci WWW może wymagać połączeń SSL podczas komunikacji między jej interfejsem a systemem i5/OS, próbować użyć połączeń SSL (jeśli to możliwe), nie używać protokołu SSL oraz ostrzegać użytkowników, jeśli protokół SSL nie jest używany. Właściwe ustawienia zależą od konfiguracji sieci. Te połączenia są używane tylko do przesyłania danych między aplikacją Zadania programu System i Navigator w sieci WWW a systemem operacyjnym i5/OS działającym na systemie lokalnym i na dowolnych dodatkowych systemach zarządzanych. Jeśli lokalny serwer System i oraz dodatkowe systemy zarządzane znajdują się za zaporą firewall, można zrezygnować z używania połączeń SSL. W przypadku środowiska mieszanego, w którym niektóre dodatkowe systemy zarządzane znajdują się za zaporą firewall, a niektóre nie, można próbować używać połączeń SSL, jeśli to możliwe.

Jeśli aplikacja Zadania programu System i Navigator w sieci WWW ma wykonywać inne działania, niż każdorazowa próba nawiązania połączenia SSL i ostrzeganie użytkowników, gdy połączenia takie nie są używane, należy zmodyfikować konfigurację zadań programu System i Navigator. Aby zmodyfikować konfigurację zadań programu System i Navigator, należy wykonać następujące czynności:

- 1. Kliknij stronę Konfigurowanie zadań programu System i Navigator (System i Navigator Tasks Configuration) na stronie głównej aplikacji Zadania programu System i Navigator w sieci WWW (**http://hostA:2001/webnav/ WnServlet?task=home**).
- 2. Wybierz sposób użycia protokołu SSL podczas łączenia się z systemem zaplecza i kliknij przycisk **OK**.
- **Uwaga:** Można też przejść bezpośrednio do adresu **http://hostA:2001/webnav/WnServlet?task=config**, aby zmodyfikować konfigurację zadań programu System i Navigator.

Aby zmienić sposób korzystania z SSL, użyj następujących wartości:

#### **Ostrzeżenie: (Warning:)**

Jest to ustawienie domyślne. Aplikacja Zadania programu System i Navigator w sieci WWW wykorzystuje bibliotekę IBM Toolbox for Java w celu nawiązania bezpiecznego połączenia przez gniazdo. Jeśli bezpieczne połączenie zostanie nawiązane, nie zostanie wyświetlony komunikat ostrzegawczy. Jeśli nie można nawiązać bezpiecznego połączenia, na kilka sekund zostanie wyświetlony komunikat ostrzegawczy, ale użytkownik i tak będzie mógł nawiązać połączenie. Przy tym ustawieniu wyświetlone zostanie jedno ostrzeżenie dla każdej sesji każdego systemu zarządzanego, z którym użytkownik się łączy. Użytkownik musi się wylogować i ponownie zalogować, aby ponownie zobaczyć komunikat ostrzegawczy.

#### **Wymagane: (Required:)**

Aplikacja Zadania programu System i Navigator w sieci WWW wykorzystuje bibliotekę IBM Toolbox for Java w celu nawiązania bezpiecznego połączenia przez gniazdo. Jeśli bezpieczne połączenie zostanie nawiązane, nie zostanie wyświetlony komunikat ostrzegawczy. Jeśli nie można nawiązać bezpiecznego

połączenia, wyświetlony zostanie komunikat o błędzie, a połączenie zostanie odrzucone. Użytkownik nie będzie mógł kontynuować wykonywania żądanego zadania.

#### <span id="page-17-0"></span>**Próba: (Attempt:)**

Komunikat ostrzegawczy nie zostanie wyświetlony, ale aplikacja Zadania programu System i Navigator w sieci WWW podejmie próbę nawiązania bezpiecznego połączenia przez gniazdo przy użyciu biblioteki IBM Toolbox for Java. Jeśli bezpieczne połączenie nie będzie mogło zostać nawiązane, zostanie użyte połączenie niezabezpieczone.

#### **Nieużywane: (Not used:)**

Bezpieczne połączenie nie zostanie użyte, a aplikacja Zadania programu System i Navigator w sieci WWW nie będzie podejmowała próby nawiązania bezpiecznego połączenia przez gniazdo przy użyciu biblioteki IBM Toolbox for Java. Zostanie nawiązane połączenie niezabezpieczone.

Po wprowadzeniu zmian na stronie konfiguracji należy zatrzymać i uruchomić ponownie instancję zintegrowanego serwera aplikacji WWW, aby zmiany odniosły skutek.

Zintegrowany serwer aplikacji WWW jest sterowany przez serwer administracyjny HTTP. Serwer administracyjny HTTP można zatrzymać i ponownie uruchomić, wykonując następujące czynności w programie System i Navigator:

- 1. W programie System i Navigator rozwiń węzeł **Moje połączenia** (My Connections), a następnie system.
- 2. Rozwiń **Sieć** → **Serwery** → **TCP/IP** i kliknij prawym przyciskiem myszy opcję **Administrowanie HTTP**.
- 3. Kliknij **Zatrzymaj**.
- 4. Poczekaj, aż status serwera administracyjnego HTTP na liście serwerów TCP/IP zmieni się na Zatrzymany (Stopped). Kliknij przycisk **Odśwież** (Refresh) jeden lub kilka razy, aby wyświetlić zmieniony status.
- 5. W programie System i Navigator kliknij prawym przyciskiem myszy opcję **Administrowanie HTTP** (HTTP Administration).
- 6. Kliknij opcję **Uruchom** (Start), aby ponownie uruchomić serwer administracyjny HTTP.
- 7. Otwórz przeglądarkę WWW i sprawdź, czy instancja administracyjna jest uruchomiona, odwiedzając stronę **http://hostA:2001**, gdzie **hostA** to nazwa systemu.
- **Uwaga:** Do zatrzymania serwera administracyjnego HTTP można też użyć komendy ENDTCPSVR SERVER(\*HTTP) HTTPSVR(\*ADMIN) języka CL, zaś do jego ponownego uruchomienia komendy STRTCPSVR SERVER(\*HTTP) HTTPSVR(\*ADMIN).

#### **Zadania pokrewne**

|

Konfigurowanie JavaToolbox w celu nawiązania bezpiecznego połączenia przez gniazdo

### **Konfigurowanie opcji Administrowanie aplikacjami**

Opcji Administrowanie aplikacjami (Application Administration) można użyć do przyznawania i ograniczania użytkownikom dostępu do aplikacji Zadania programu System i Navigator w sieci WWW (System i Navigator tasks on the Web) oraz kontrolowania dostępu do systemów zarządzanych poprzez interfejs WWW. Domyślnie tylko użytkownicy z uprawnieniem specjalnym Wszystkie obiekty (All Object - \*ALLOBJ) mają dostęp do aplikacji Zadania programu System i Navigator w sieci WWW lub mogą zarządzać serwerem System i poprzez zadania w sieci WWW.

Dostęp do aplikacji Zadania programu System i Navigator w sieci WWW można przyznać lub ograniczyć za pomocą | opcji Administrowanie aplikacjami, wpisując w przeglądarce WWW podany poniżej adres URL, gdzie *hostA* to nazwa | serwera System i: |

#### **http://hostA:2001/webnav/WnServlet?task=appadmin**

Dostęp do aplikacji Zadania programu System i Navigator w sieci WWW można też przyznać lub ograniczyć za | pomocą opcji Administrowanie aplikacjami, wykonując następujące czynności z poziomu klienta zainstalowanego na | komputerze PC: |

1. W programie System i Navigator rozwiń węzeł **Moje połączenia**.

- <span id="page-18-0"></span>2. Kliknij system prawym przyciskiem myszy i wybierz opcje **Administrowanie aplikacjami** → **Ustawienia lokalne** (Application Administration > Local Settings).
- 3. Wybierz zakładkę **Aplikacje hosta** (Host Applications) i rozwiń pozycję **Zadania programu System i Navigator w sieci WWW** (System i Navigator tasks on the Web).

W oknie Zadania programu System i Navigator w sieci WWW można przyznać lub ograniczyć dostęp do następujących funkcji:

#### **Zarządzanie systemem poprzez interfejs WWW**

Umożliwia zarządzanie systemem poprzez każde zadanie programu System i Navigator wykonane za pośrednictwem sieci WWW, niezależnie od tego, który system udostępnia aplikację Zadania programu System i Navigator w sieci WWW. Domyślnie opcja jest ustawiona na Dostęp do wszystkich obiektów.

#### **Użycie interfejsu WWW programu System i Navigator**

Umożliwia przyznanie lub ograniczenie dostępu do aplikacji WWW programu System i Navigator. Domyślnie opcja jest ustawiona na Dostęp do wszystkich obiektów.

#### **Konfigurowanie interfejsu WWW programu System i Navigator**

Umożliwia przyznanie lub ograniczenie dostępu do konfiguracji sieci WWW w programie System i Navigator (należy wpisać parametr task=config lub kliknąć odsyłacz **Konfiguracja** (Configuration) na stronie głównej). Domyślnie opcja jest ustawiona na Dostęp do wszystkich obiektów.

Więcej szczegółowych informacji na temat sposobu przyznawania lub ograniczania dostępu do funkcji programu System i Navigator zawiera dokumentacja opcji Administrowanie aplikacjami.

#### **Pojęcia pokrewne**

Administrowanie aplikacjami

## **Praca z aplikacją Zadania programu System i Navigator w sieci WWW**

Praca z zadaniami programu System i Navigator za pośrednictwem przeglądarki WWW umożliwia korzystanie z podzbioru funkcji programu System i Navigator dostępnego w sieci WWW. Te funkcje są takie same, jak w przypadku programu klienckiego zainstalowanego na komputerze PC, ale w interfejsie WWW występują pewne różnice w nawigowaniu i wykonywaniu czynności.

Po skonfigurowaniu aplikacji Zadania programu System i Navigator w sieci WWW można rozpocząć pracę z podzbiorem funkcji programu System i Navigator dostępnym z poziomu przeglądarki WWW. Aby rozpocząć pracę z aplikacją Zadania programu System i Navigator w sieci WWW, należy wykonać następujące czynności:

- 1. Kliknij opcję **Wyświetl wszystkie zadania** (View All Tasks) na stronie głównej.
- 2. Na stronie zadań określ system i opcjonalnie określ bazę danych oraz schemat, jeśli chcesz pracować z obiektami bazy danych.
- 3. Kliknij przycisk **OK**, aby wyświetlić stronę zadań.
- 4. Na stronie zadań wybierz kartę powiązaną z kategorią, z którą chcesz pracować.
- 5. Kliknij listę lub działanie, których chcesz użyć.

Po utworzeniu adresu URL można dodać go do listy ulubionych w przeglądarce WWW i uzyskiwać dostęp do tego zadania programu System i Navigator tak samo, jak do dowolnej ulubionej strony WWW. Aby dodać zadanie programu System i Navigator do listy ulubionych, należy wykonać następujące czynności:

- 1. Kliknij opcję **Utwórz ulubione...** (Create Favorites...) na stronie głównej, a kreator wygeneruje plik HTML zawierający wszystkie zadania programu System i Navigator dla danego serwera System i.
- 2. Na ostatniej stronie kreatora kliknij opcję **Zapisz plik HTML z ulubionymi** (Save Favorites HTML). Można następnie zapisać plik HTML w wybranym katalogu.

Plik ten można zaimportować do przeglądarki WWW, aby utworzyć listę ulubionych stron odpowiadających wszystkim zadaniom programu System i Navigator dostępnym przez WWW. Aby zaimportować plik w przeglądarce Internet Explorer, należy wykonać następujące czynności:

1. Wybierz opcję **Plik --> Importuj i eksportuj**, a następnie postępuj zgodnie z instrukcjami kreatora.

Użytkownik, który zna program System i Navigator, rozpozna funkcje dostępne poprzez przeglądarkę WWW, ponieważ są one takie same, jak funkcje dostępne w kliencie zainstalowanym na komputerze PC. Chociaż funkcje są takie same, sposób nawigowania i wykonywania działań poprzez sieć WWW i w kliencie zainstalowanym na komputerze PC znacznie się różnią.

Więcej informacji o funkcjach programu System i Navigator dostępnych w sieci WWW zawierają następujące tematy Centrum informacyjnego:

#### **Operacje podstawowe**

- Komunikaty
- Praca ze zbiorem wydruku
- Zadania

#### **Zarządzanie pracą**

- v Zarządzanie zadaniami i wątkami
- v Zarządzanie kolejkami wyjściowymi
- v Zarządzanie podsystemami

#### **Praca w sieci** |

• Serwery TCP/IP

#### **Administrowanie aplikacjami** |

v Konfigurowanie opcji Administrowanie aplikacjami

#### **Konfiguracja i obsługa**

- Wartości systemowe
- v Zarządzanie czasem

#### **Bezpieczeństwo** |

- Kryptografia
- v Wykrywanie włamań
- v Planowanie i konfigurowanie bezpieczeństwa systemu > Planowanie strategii bezpieczeństwa > Planowanie bezpieczeństwa zasobów > Planowanie list autoryzacji

#### **Baza danych**

Za pomocą interfejsu WWW można uzyskać dostęp do następujących obiektów bazy danych i większości powiązanych z nimi funkcji bazy danych programu System i Navigator:

- Schematy
- Tabele
- Partycje tabel
- Aliasy
- Indeksy
- Kroniki
- Dzienniki
- Sekwencje
- Typy wyróżniające
- Funkcje
- Pakiety
- Procedury SQL
- Wyzwalacze
- Ograniczenia

#### **Wydajność** |

- Program obserwujący dysk systemu IBM i5/OS
- v Program obserwujący zadanie systemu IBM i5/OS

#### **Zarządzanie kronikami** |

- v Konfigurowanie kronikowania
- Zarządzanie kronikami

#### **Zbiory i systemy plików** |

- v Zintegrowany system plików
- v Współużytkowane zasoby plikowe

#### **Użytkownicy i grupy** |

v Zadania związane z użytkownikami i grupami

#### **Administrowanie serwerem zintegrowanym** |

v Serwery System x i serwery modułowe podłączone przez interfejs iSCSI

#### **Pojęcia pokrewne**

["Konfigurowanie](#page-13-0) aplikacji Zadania programu System i Navigator w sieci WWW" na stronie 8 Aby pracować z aplikacją Zadania programu System i Navigator w sieci WWW, najpierw należy upewnić się, że instancja administracyjna serwera HTTP jest uruchomiona oraz że zabezpieczenia zostały skonfigurowane prawidłowo i zgodnie z potrzebami użytkownika. Można też przyznać lub ograniczyć dostęp do aplikacji Zadania programu System i Navigator w sieci WWW za pomocą opcji Administrowanie aplikacjami (Application Administration).

"Praca z listami programu System i [Navigator](#page-42-0) w sieci WWW" na stronie 37

Chociaż przez sieć WWW można pracować z tymi samymi funkcjami, co w przypadku zainstalowanego klienta, interfejs w obu przypadkach jest inny.

#### Podstawowe operacje systemowe

W tej kolekcji tematów przedstawiono kilka kluczowych pojęć i zadań wymaganych do przeprowadzania podstawowych operacji na platformie System i. Wiele z zawartych tu tematów zawiera wprowadzenie i przykłady oraz sugeruje, z jakiego źródła można uzyskać bardziej szczegółowe lub zaawansowane informacje.

#### Zarządzanie pracą

Zarządzanie pracą to jeden z ważnych elementów systemu operacyjnego i5/OS®. Funkcje zarządzania pracą są podstawą, dzięki której możliwe jest wprowadzanie wszystkich zadań do systemu oraz ich przetwarzanie, uruchamianie i kończenie w produktach System i™ Navigator.

#### Sieć

Należy zapoznać się ze sposobami łączenia przedsiębiorstwa z siecią Internet, konfiguracji poczty elektronicznej oraz udostępniania obiektów multimedialnych klientom przeglądarki WWW. Możliwe jest zintegrowanie usług związanych z plikami i drukowaniem, zarządzania profilami użytkowników oraz działań w sieci. Należy zapoznać się z informacjami na temat serwera Windows®, który może zostać zintegrowany z systemem oraz z informacjami na temat zabezpieczeń służących do ochrony zasobów.

#### Wartości systemowe

Wartości systemowe to informacje, które mają wpływ na środowisko operacyjne systemu. Wartości systemowe nie są obiektami systemu. Zawierają one informacje sterujące dla działania określonych części systemu.

#### Zarządzanie czasem

Komponent zarządzania czasem w programie System i ™ Navigator pozwala pracować z funkcjami strefy czasowej i zmiany czasu. Funkcje te umożliwiają określenie strefy czasowej dla systemu oraz dopasowanie czasu systemowego.

Administrowanie bazą danych

System baz danych DB2® for i5/OS® oferuje różne metody konfigurowania baz danych i zarządzania nimi.

#### Administrowanie aplikacjami

Administrowanie aplikacjami (Application Administration) to opcja programu System i ™ Navigator. Opcja Administrowanie aplikacjami umożliwia administratorom udostępnianie użytkownikom i grupom funkcji oraz aplikacji w konkretnym systemie.

#### Planowanie list autoryzacji

Obiekty z podobnymi wymaganiami dotyczącymi bezpieczeństwa można grupować na liście autoryzacji.

#### Kryptografia

IBM® oferuje kilka rozwiązań kryptograficznych przeznaczonych dla systemu i5/OS®. Kompleksowe rozwiązanie kryptograficzne to istotny element dobrej strategii bezpieczeństwa. IBM oferuje zarówno produkty do kryptografii programowej, jak i opcje kryptografii sprzętowej, które pozwalają chronić dane i zabezpieczać przetwarzanie transakcji.

#### Wykrywanie włamań

System wykrywania włamań i zapobiegania włamaniom powiadamia użytkownika o próbach włamania się do systemu, zakłócenia jego pracy lub spowodowania odmowy usługi. System wykrywania włamań monitoruje także potencjalne ataki z wewnątrz, w wyniku których system użytkownika może zostać użyty jako źródło ataku. Te potencjalne włamania i ataki z wewnątrz są protokołowane jako rekordy kontroli monitorowania włamań w kronice kontroli bezpieczeństwa i wyświetlane jako zdarzenia włamania w graficznym interfejsie użytkownika systemu wykrywania włamań. System wykrywania włamań można skonfigurować, aby zapobiec włamaniom i atakom z wewnątrz.

#### Wydajność

Monitorowanie wydajności systemu i zarządzanie nią ma bardzo duże znaczenie z punktu widzenia zmiennych wymagań działalności.

#### IBM Systems Director Navigator for i5/OS

IBM<sup>®</sup> Systems Director Navigator for i5/OS<sup>®</sup> to interfejs konsoli WWW do administrowania platformą System i<sup>™</sup>, w którym można pracować z zadaniami programu System i Navigator dostępnymi przez WWW. Produkt IBM Systems Director Navigator for i5/OS zawiera kilka stron powitania umożliwiających szybkie znalezienie żądanego zadania.

#### Zintegrowany system plików

Zintegrowany system plików jest częścią systemu operacyjnego i5/OS®, która umożliwia obsługę strumieniowych operacji we/wy i zarządzanie pamięcią podobne do komputerów osobistych i systemów operacyjnych UNIX®, zapewniając przy tym strukturę integrującą wszystkie informacje przechowywane w systemie.

#### Współużytkowane zasoby plikowe

Współużytkowany zasób plikowy serwera i5/OS® NetServer™ to ścieżka do katalogu, który serwer i5/OS NetServer udostępnia klientom w sieci.

Integrowanie platformy System i z platformami BladeCenter i System x

Serwer zintegrowany to połączenie sprzętu serwera zintegrowanego, komponentów sieciowych, wirtualnych dysków, współużytkowanych urządzeń oraz obiektów konfiguracji serwera zintegrowanego w systemie i5/OS.

#### **Zadania pokrewne**

#### Zarządzanie kronikami

Zarządzanie kronikami umożliwia zapisywanie aktywności obiektów w systemie. Podczas korzystania z zarządzania kronikami tworzony jest obiekt zwany kroniką. W kronice zapisywana jest aktywność wskazanych obiektów w formie pozycji kroniki. Podczas kronikowania pozycje kroniki zapisywane są w innym obiekcie, nazywanym dziennikiem.

#### **Odsyłacze pokrewne**

<span id="page-22-0"></span>"Parametry URL programu System i Navigator oraz zadania dostępne za pośrednictwem sieci WWW" Predefiniowane parametry URL i skróty URL pomagają tworzyć unikalne adresy URL do pracy z różnymi zadaniami programu System i Navigator dostępnymi przez WWW.

## **Informacje uzupełniające dotyczące aplikacji Zadania programu System i Navigator w sieci WWW**

Zadania, które można wykonać przez sieć WWW są takie same, jak w aplikacji klienckiej System i Navigator, ale interfejs w obu przypadkach jest nieco inny. Niniejszy temat zawiera informacje o sposobie, w jaki predefiniowane parametry i skróty URL ułatwiają efektywniejsze wykorzystanie interfejsu aplikacji Zadania programu System i Navigator w sieci WWW. Ponadto w temacie objaśniono korzystanie z funkcji programu System i Navigator za pośrednictwem sieci WWW.

## **Parametry URL programu System i Navigator oraz zadania dostępne za pośrednictwem sieci WWW**

Predefiniowane parametry URL i skróty URL pomagają tworzyć unikalne adresy URL do pracy z różnymi zadaniami | programu System i Navigator dostępnymi przez WWW. |

Każde zadanie programu System i Navigator ma swój własny unikalny adres URL wyświetlany w polu Adres przeglądarki internetowej. Każdy adres URL jest tworzony poprzez spełnienie określonego zbioru zdefiniowanych wcześniej konwencji, które obejmują nazwę hosta systemu, port, nazwę aplikacji oraz nazwę zadania, z którym się pracuje.

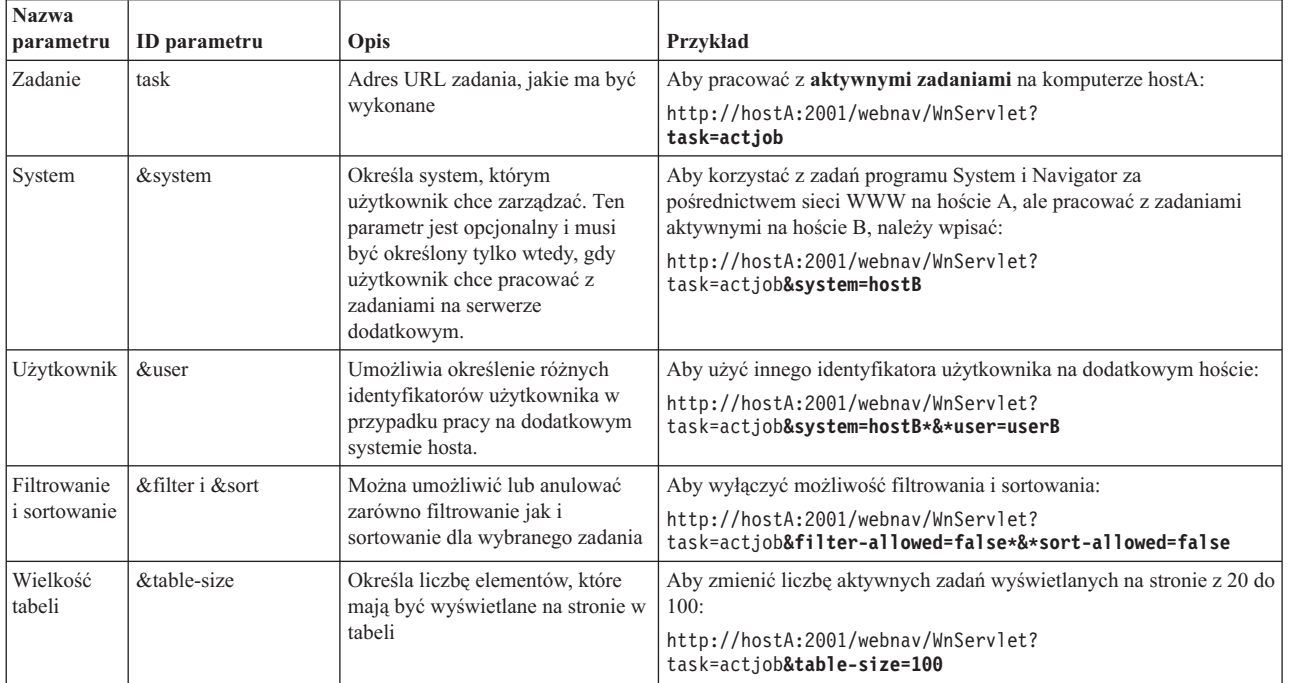

### **Parametry adresu URL**

<span id="page-23-0"></span>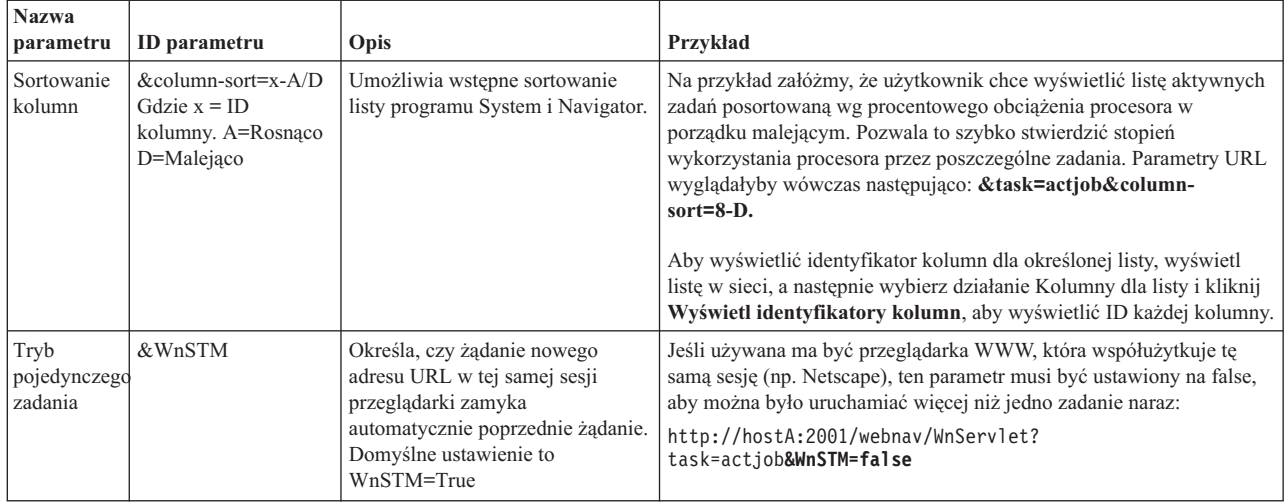

### **Zadania programu System i Navigator dostępne w sieci WWW**

Strona główna zadań programu System i Navigator to podstawowe źródło informacji dla użytkowników, którzy dopiero rozpoczynają naukę korzystania z tych zadań za pośrednictwem sieci WWW. Na stronie głównej użytkownicy mogą:

- v Wyświetlić wszystkie dostępne zadania programu System i Navigator.
- v Uruchomić kreator, aby wybrać odpowiednie zadanie programu System i Navigator.
- v Utworzyć dokument HTML z zakładkami zawierający odsyłacze do wszystkich zadań programu System i Navigator.
- v Zmienić ustawienia konfiguracji.

|

 $\overline{1}$ 

|

v Dowiedzieć się więcej o aplikacji Zadania programu System i Navigator w sieci WWW, korzystając z odsyłacza do Centrum informacyjnego i5/OS.

Za pomocą strony Poziomy śledzenia (Trace Levels) można dostosować plik protokołu i dopasować poziomy śledzenia. Strona Preferencje użytkownika (User preferences) umożliwia wybranie domyślnych wartości dla zadań programu System i Navigator.

Skróty zadań używane w adresach URL zaprezentowanych poniżej są podobne do komend systemu i5/OS. Poniższa tabela zawiera skróty URL zadań programu System i Navigator dostępnych w sieci WWW.

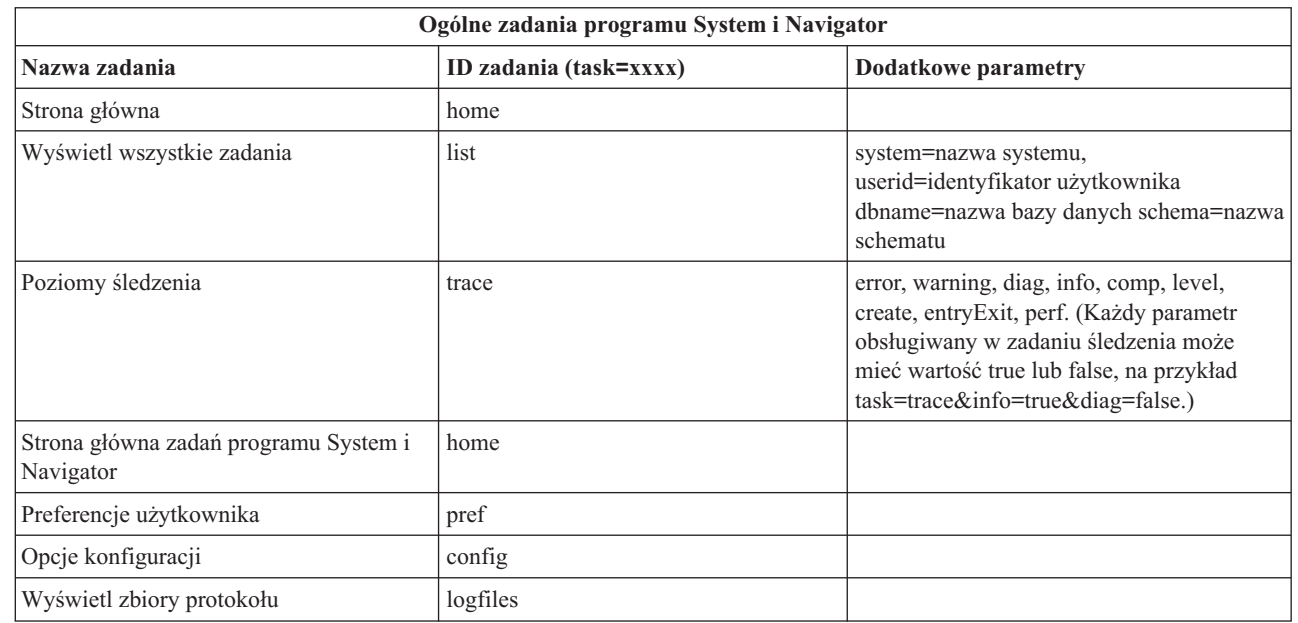

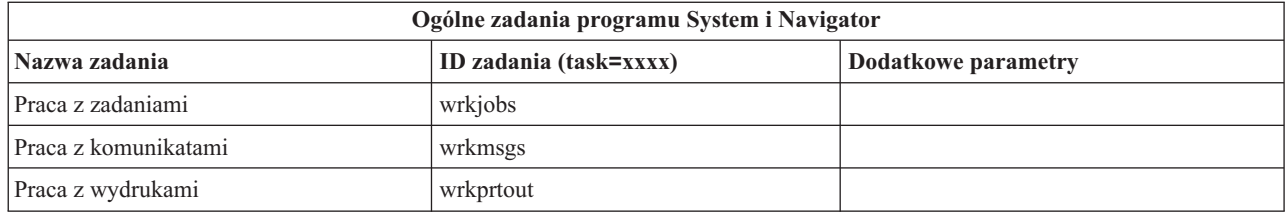

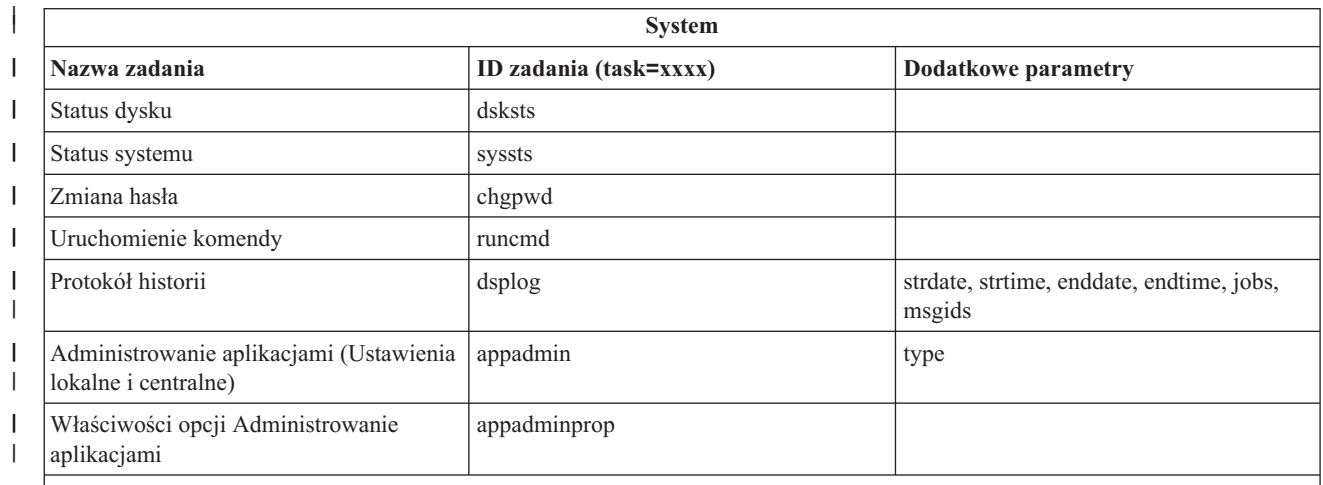

Uwagi dotyczące tabeli:  $\vert$ 

|

| |  $\|$ |

| |

1. Przykładowe wartości parametrów dla zadania dsplog:  $\vert$ 

strdate=\*BEGIN, strdate=\*CURRENT, strdate=05/25/04 |

strtime=\*AVAIL, strtime=10:00:00, strtime=15:30:00 |

enddate=\*END, strdate=\*CURRENT, strdate=05/25/04

endtime=\*AVAIL, endtime=10:00:00, endtime=15:30:00 |

jobs=\*ALL, jobs=QPADEV0006, jobs=QPADEV0006,QPADEV0004

jobs=TLK/QDFTJOBD, jobs=145678/TLK/QDFTJOBD

jobs=145678/TLK/QPDFTJOBD,222555/TLK/QPADEV0007

msgids=\*ALL, msgids=CPF3345, msgids=CPF1124, CPF1164

2. Przykładowe wartości parametrów dla zadania appadmin:  $\begin{array}{c} \hline \end{array}$ 

type=central, type=local

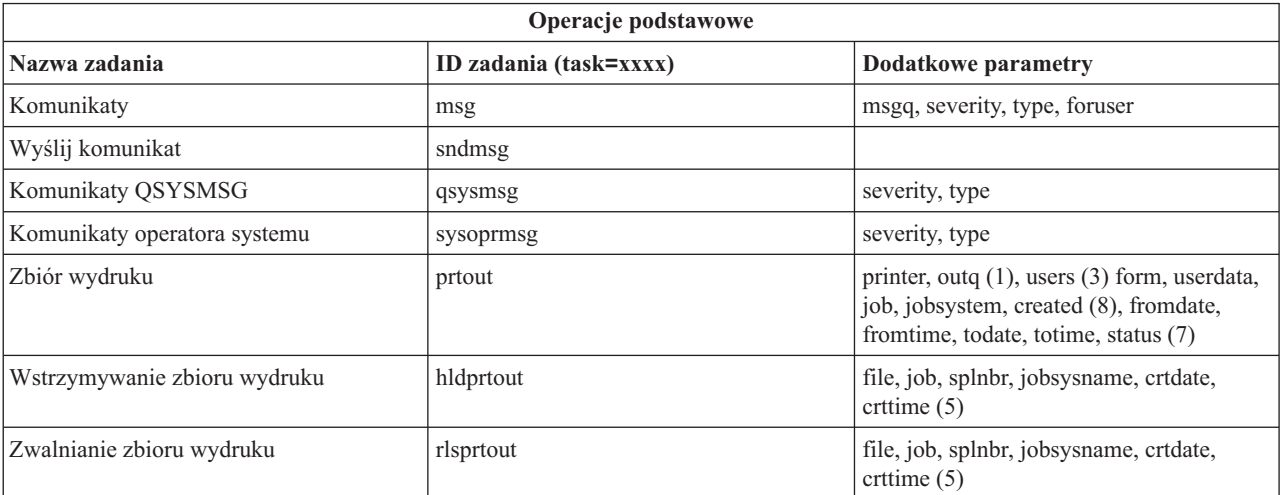

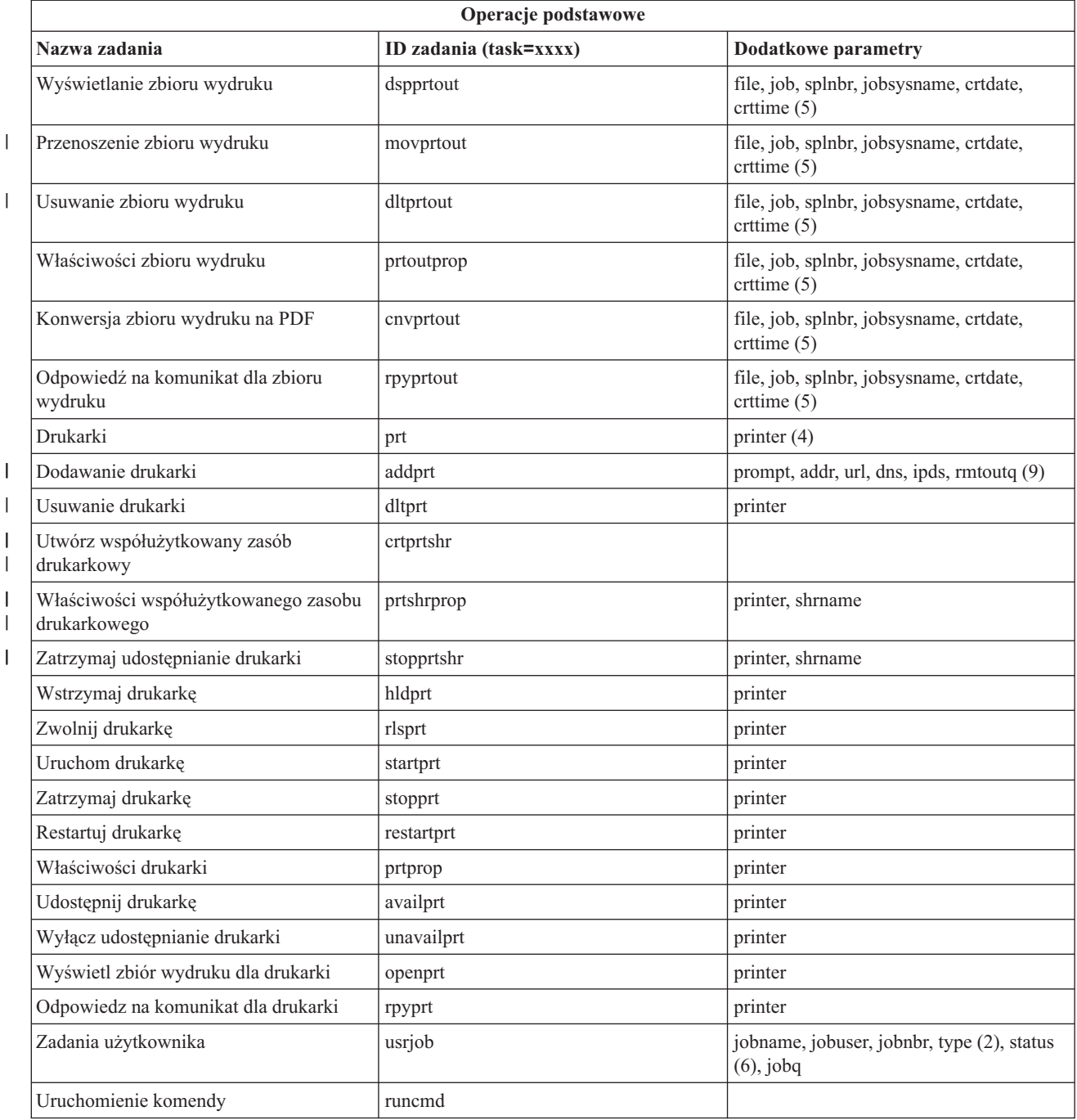

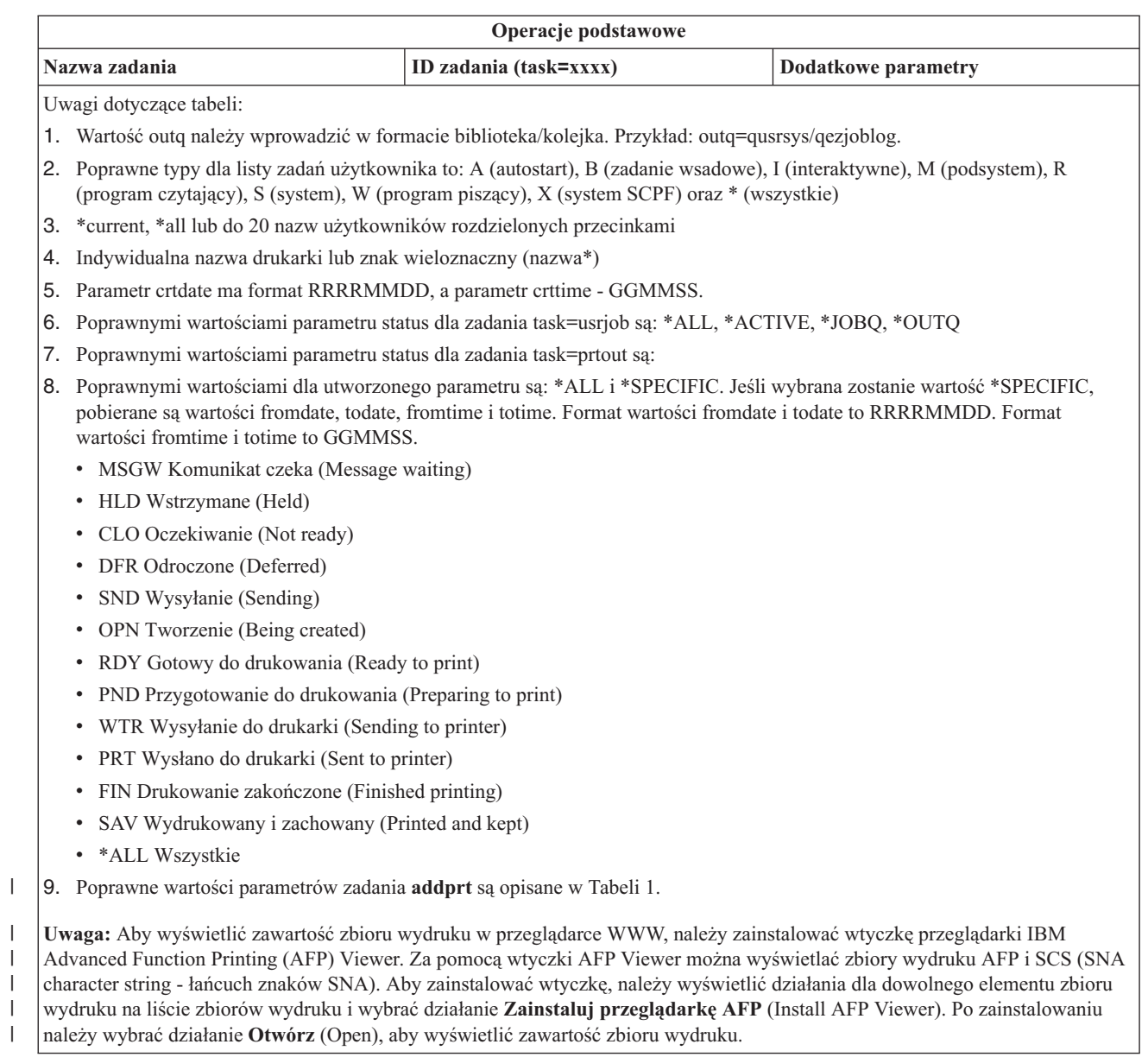

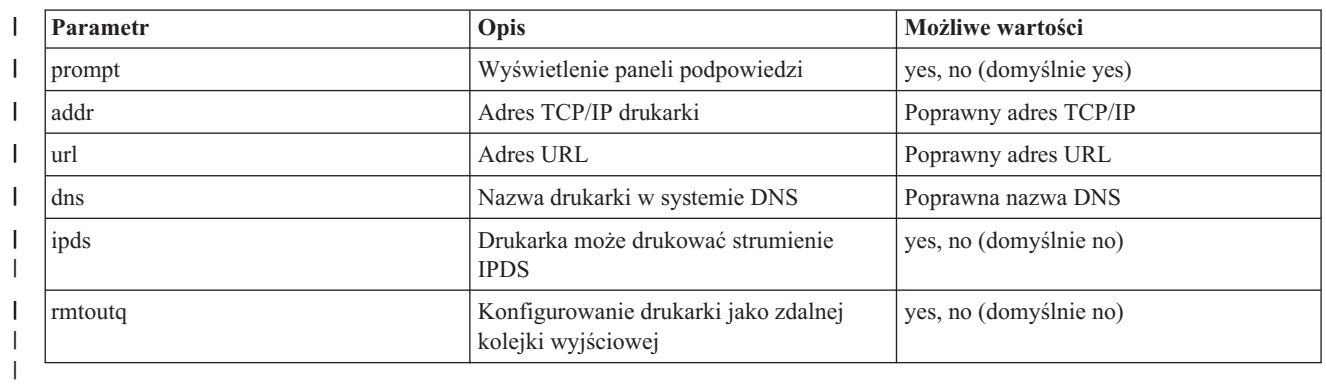

*Tabela 1. Poprawne wartości parametrów zadania* **addprt**  $\mathsf{L}$ ||

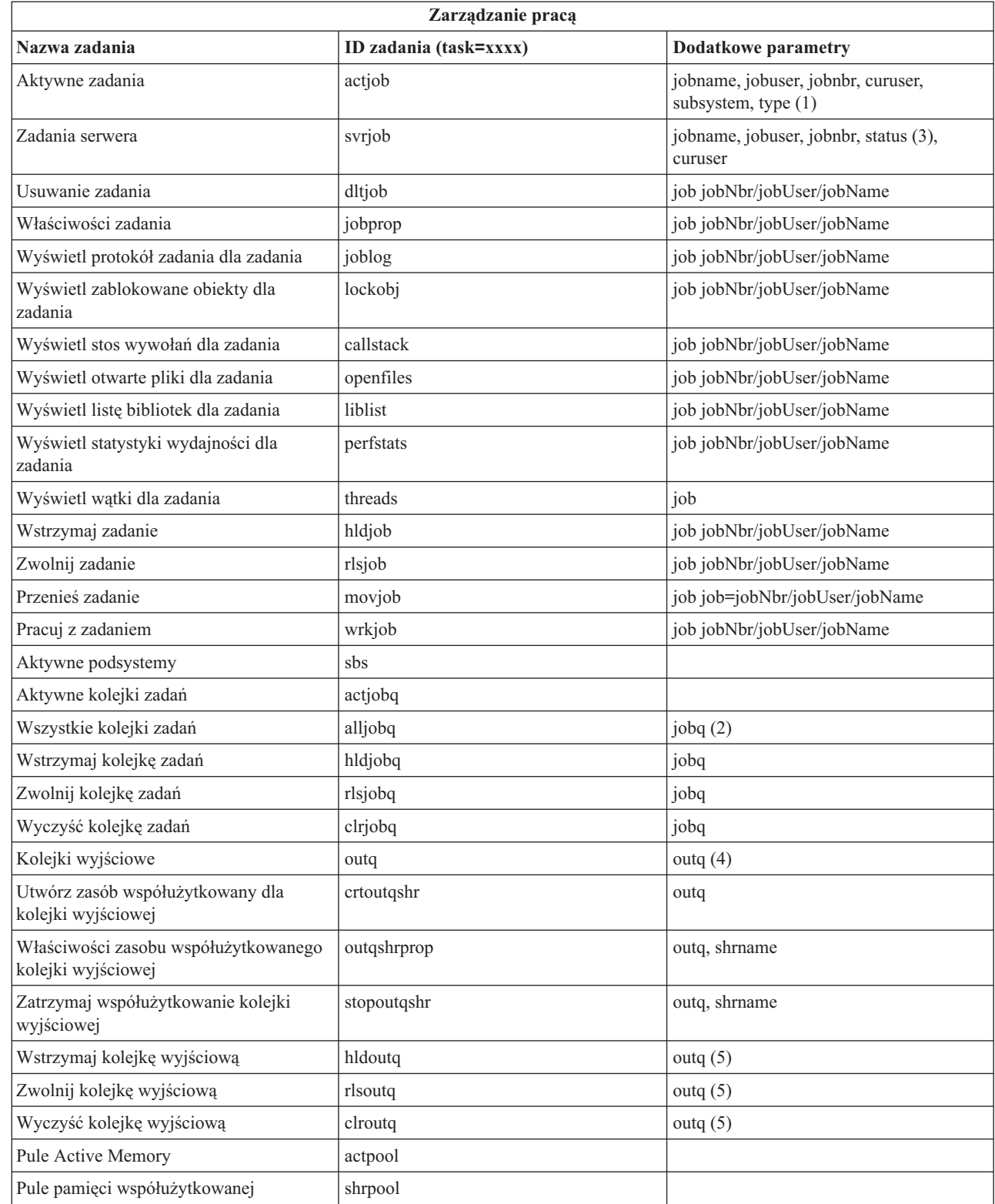

| |  $\|$  $\,$   $\,$  $\,$   $\,$  $\overline{\phantom{a}}$ 

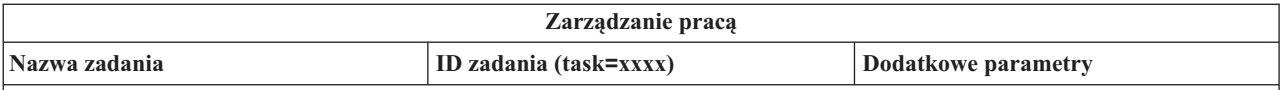

**Uwagi dotyczące tabeli:**

- 1. Poprawnymi typami dla listy aktywnych zadań są: A (autostart), B (zadanie wsadowe), C (komunikacja), I (zadanie interaktywne), P (zadanie prestartu), M (podsystem), R (program czytający), S (system), W (program piszący) oraz \* (wszystkie).
- 2. Wartość jobq musi zostać wprowadzona w formie biblioteka/kolejka, na przykład jobq=tlk/tlkjobq, jobq=\*all/t\*.
- 3. Poprawnymi wartościami parametru status są: \*ALL, \*ACTIVE i \*OUTQ.
- 4. Wartość outq dla zadania outq musi być podana w formie biblioteka/kolejka, na przykład outq=qusrsys/qezjoblog. Można też wprowadzić znak wieloznaczny w polu nazwy kolejki, na przykład outq=\*ALL/s\*. Pozwoli to wyświetlić wszystkie kolejki wyjściowe, których nazwy zaczynają się od litery s.
- 5. Wartość outq musi być podana w formie biblioteka/kolejka, na przykład outq=qusrsys/qezjoblog.

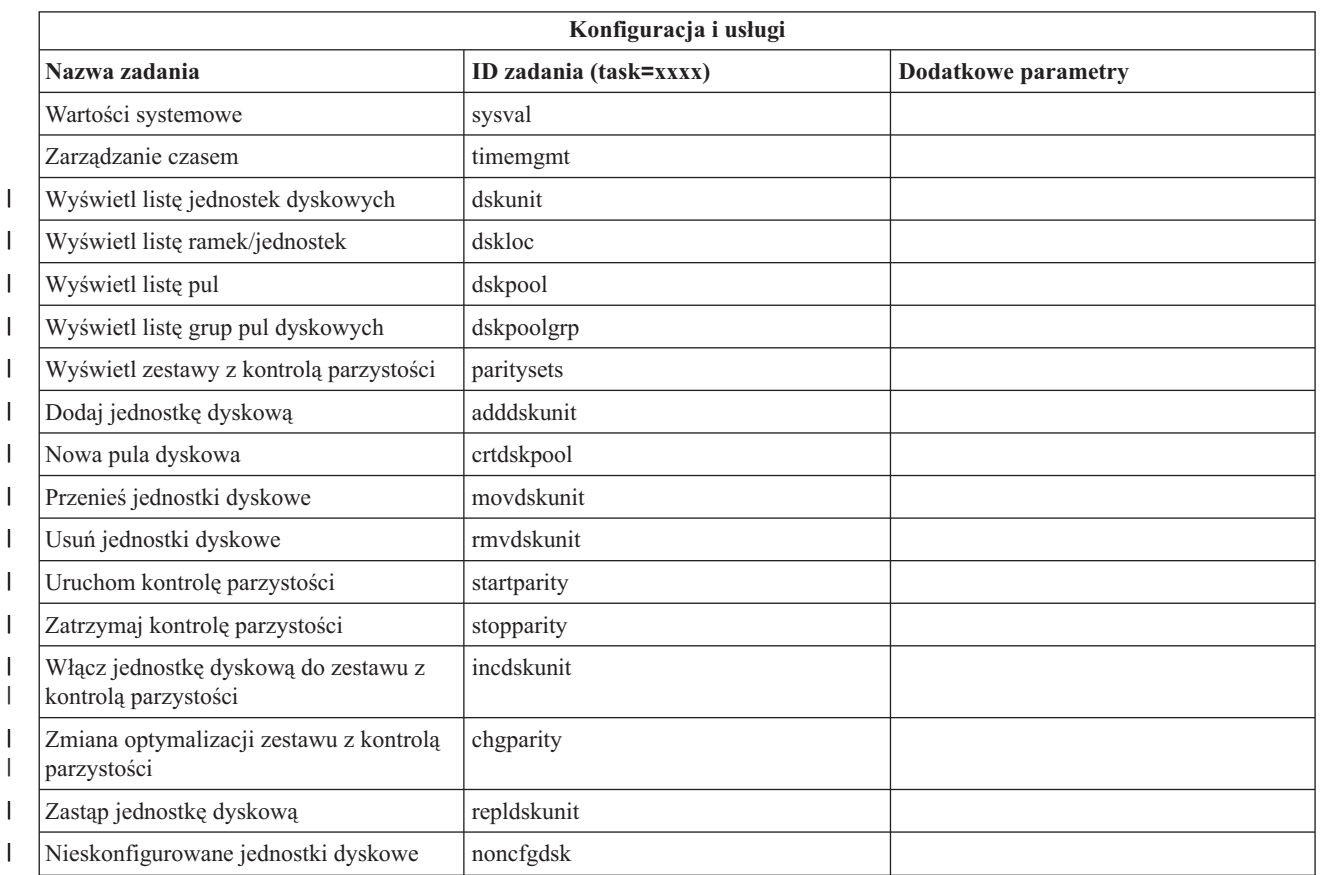

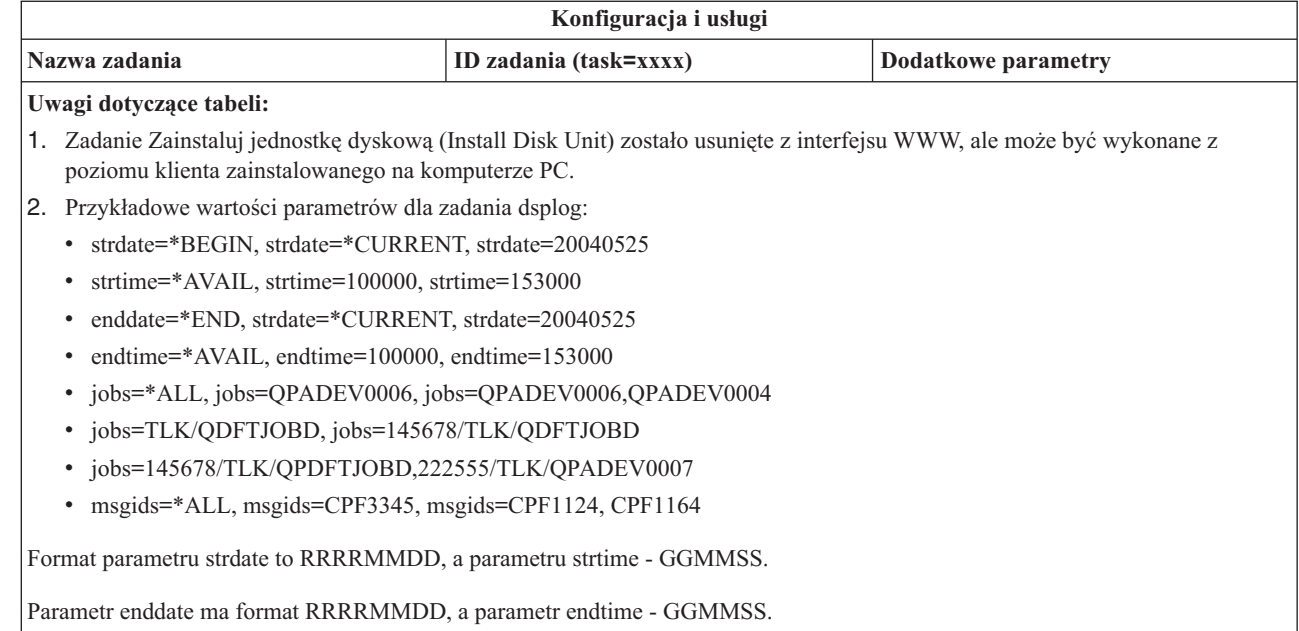

| |

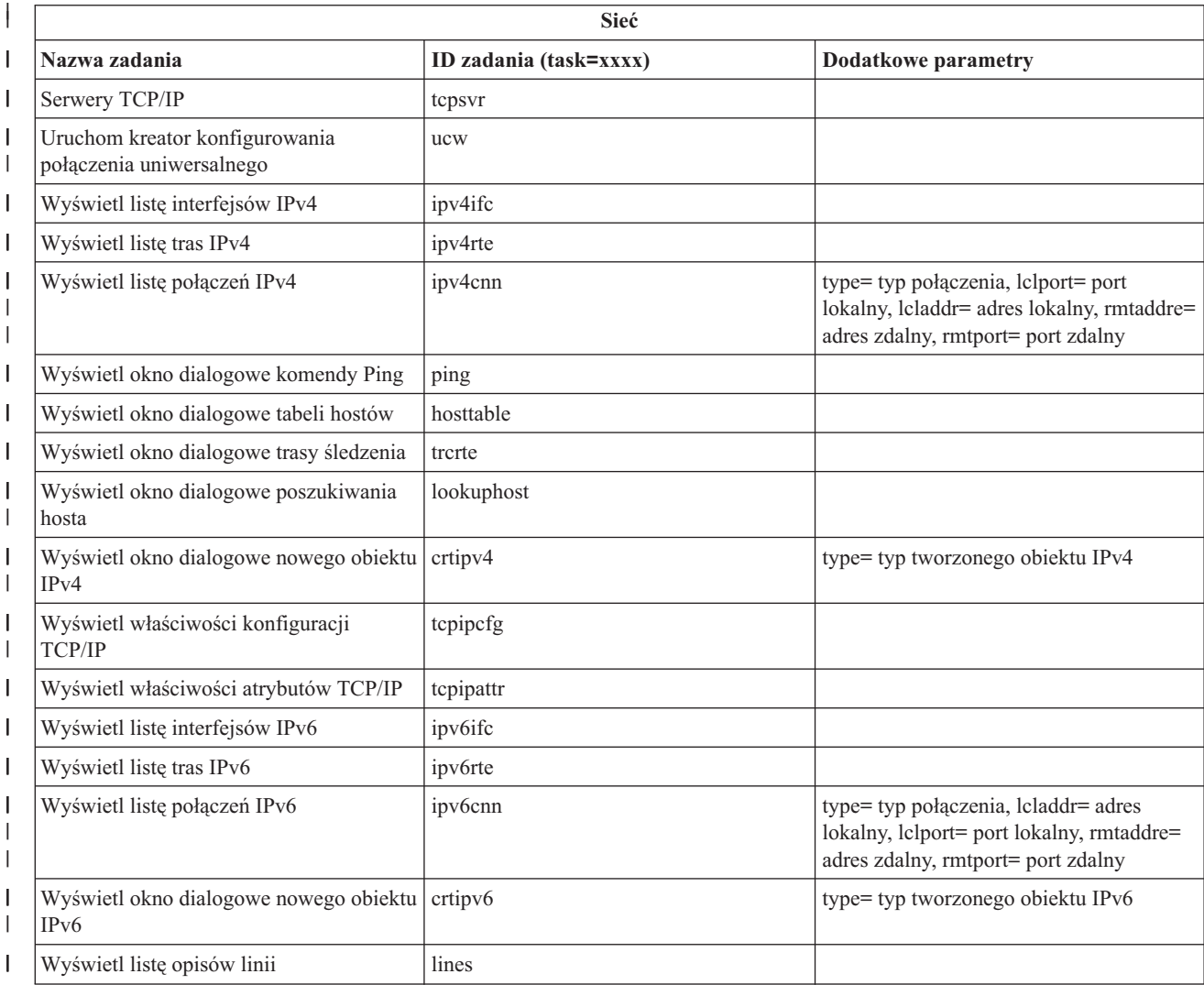

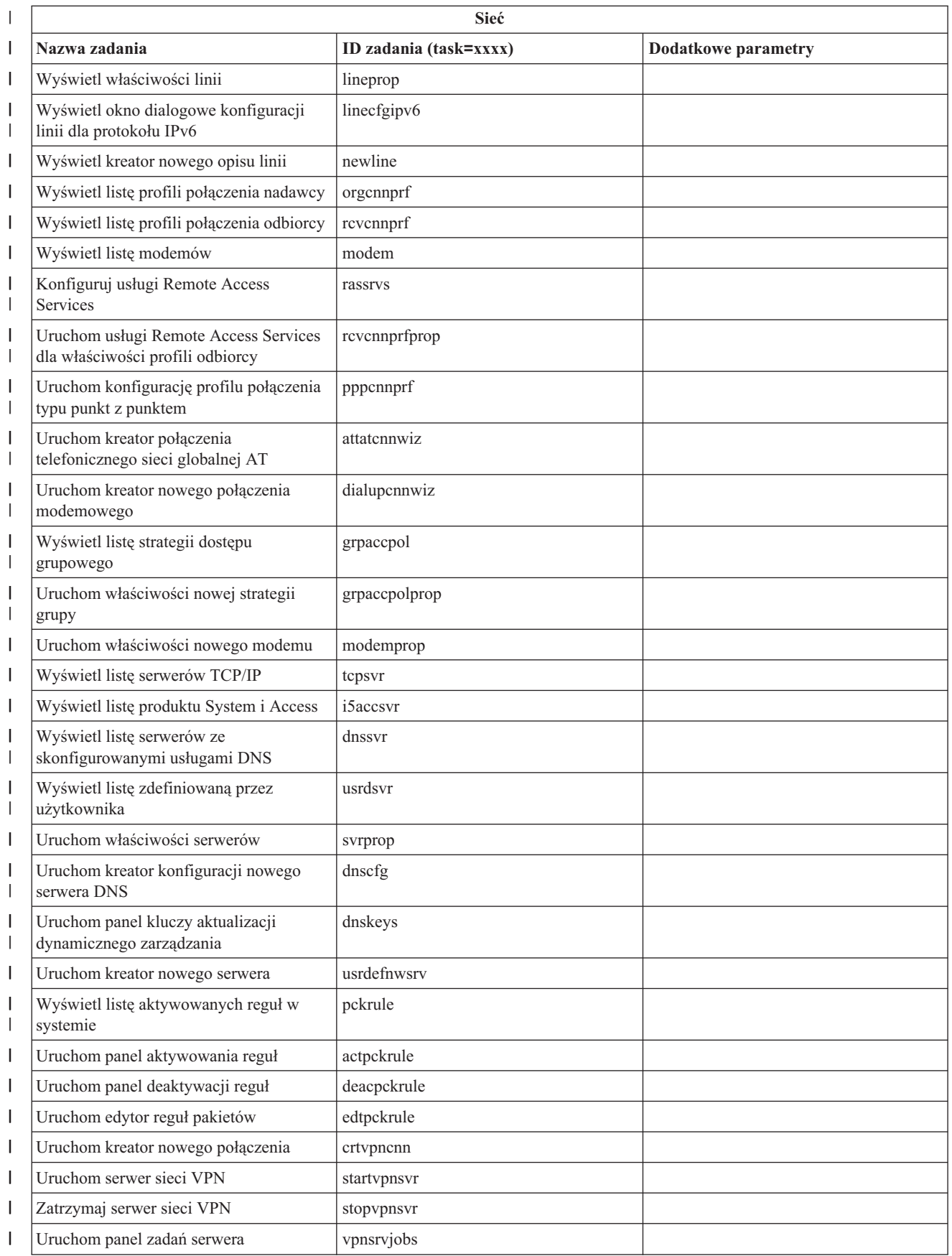

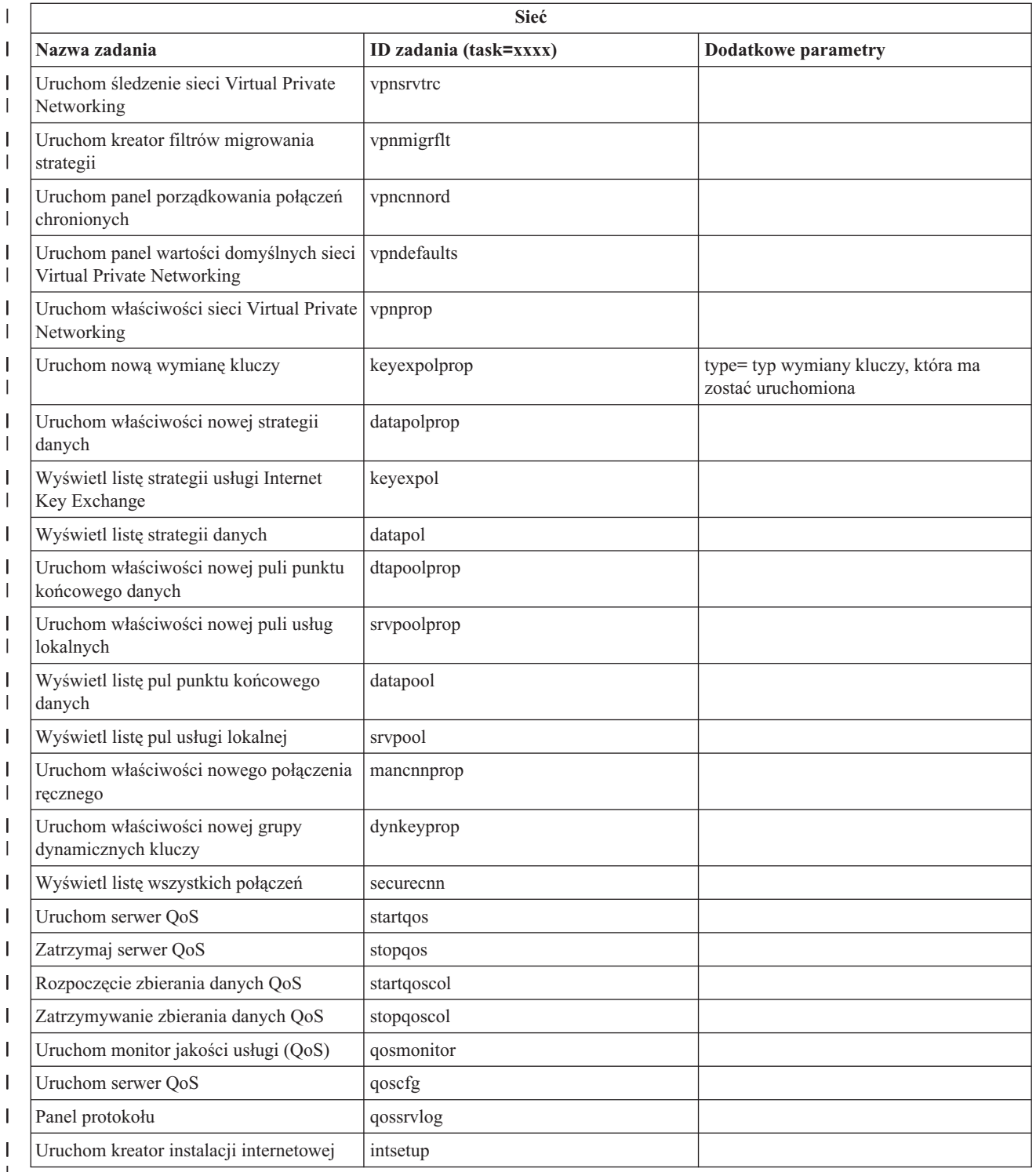

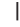

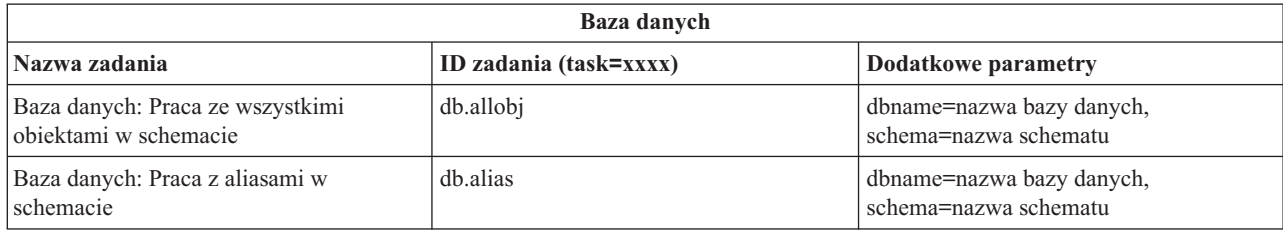

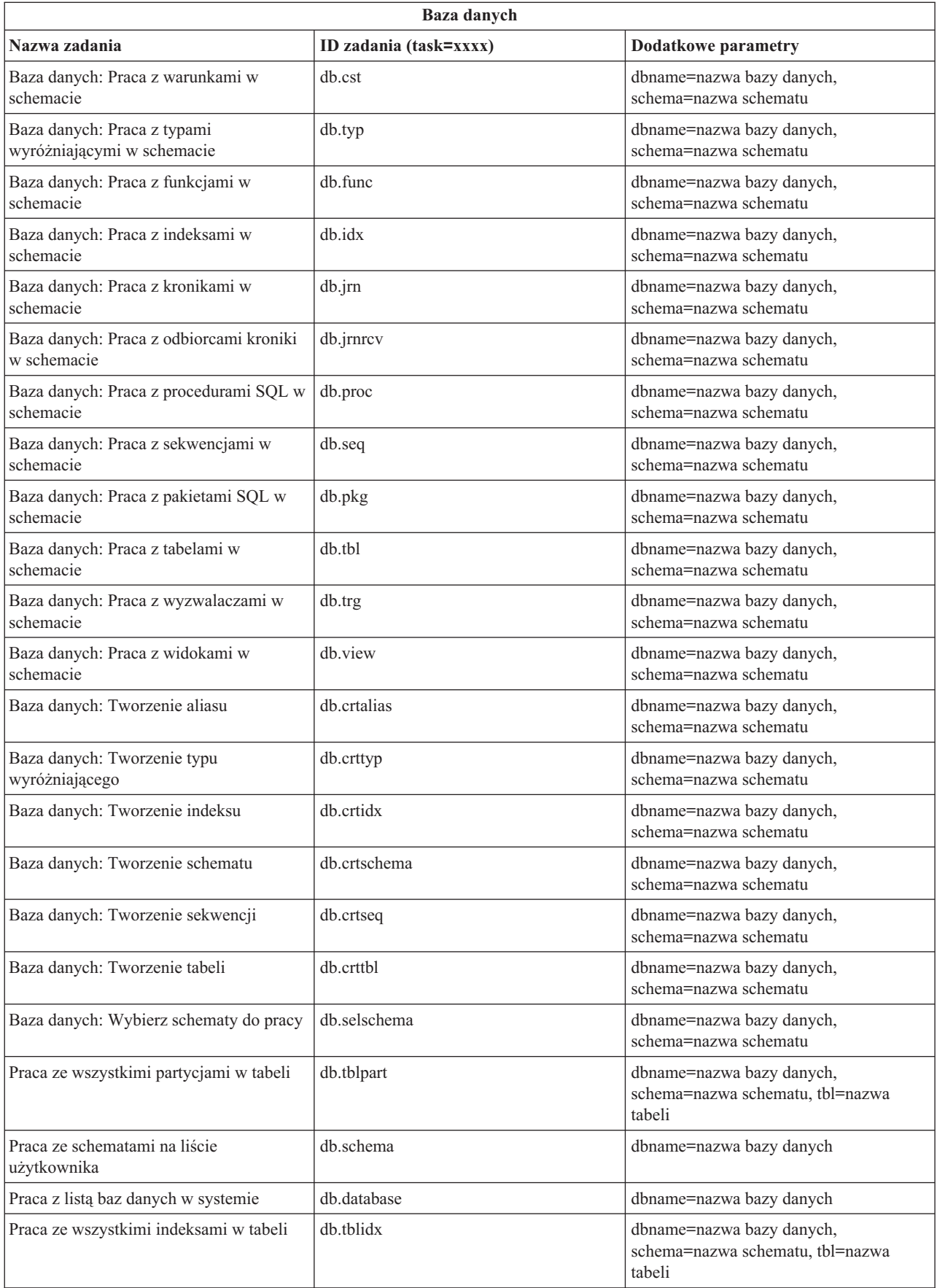

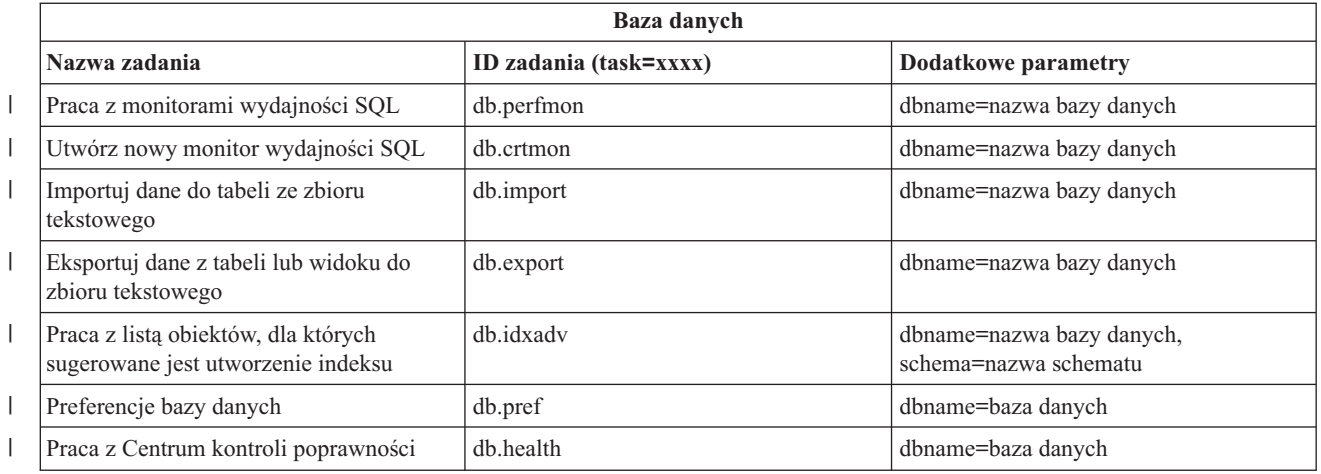

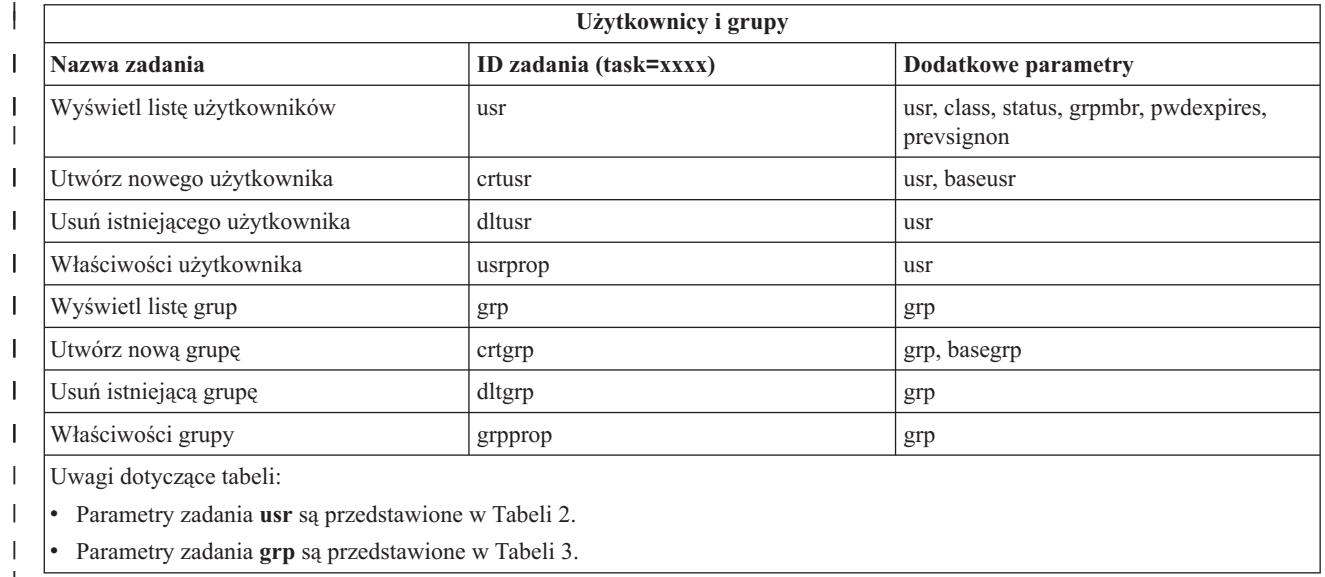

#### $\mathsf{L}$ *Tabela 2. Parametry zadania* **usr** ||

 $\begin{array}{c} \hline \end{array}$ 

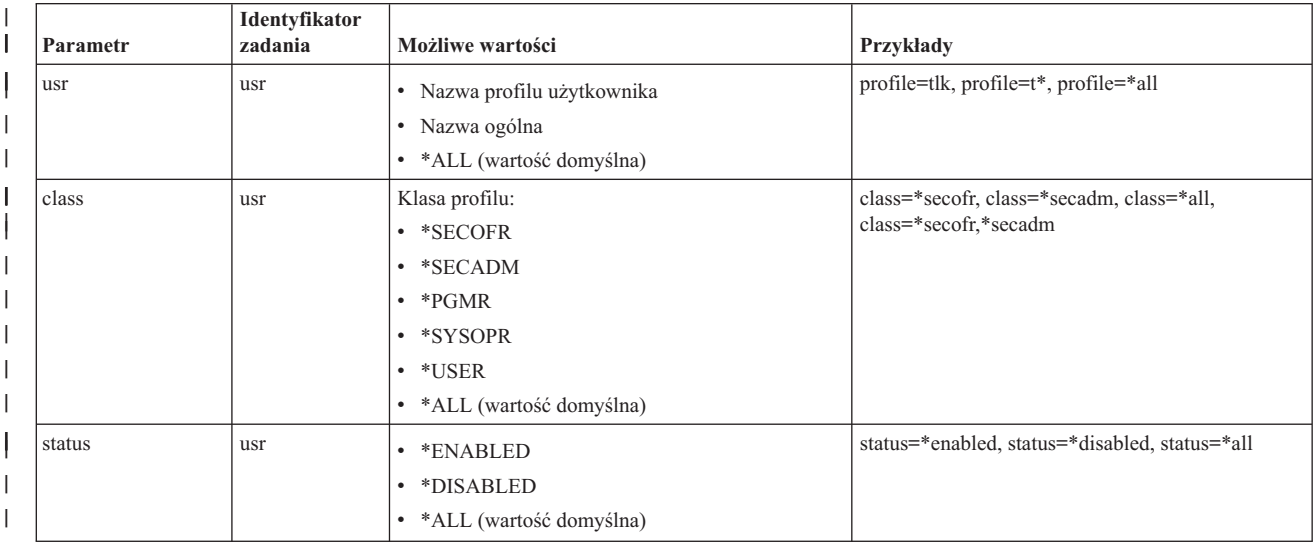

#### *Tabela 2. Parametry zadania* **usr** *(kontynuacja)*  $\|$

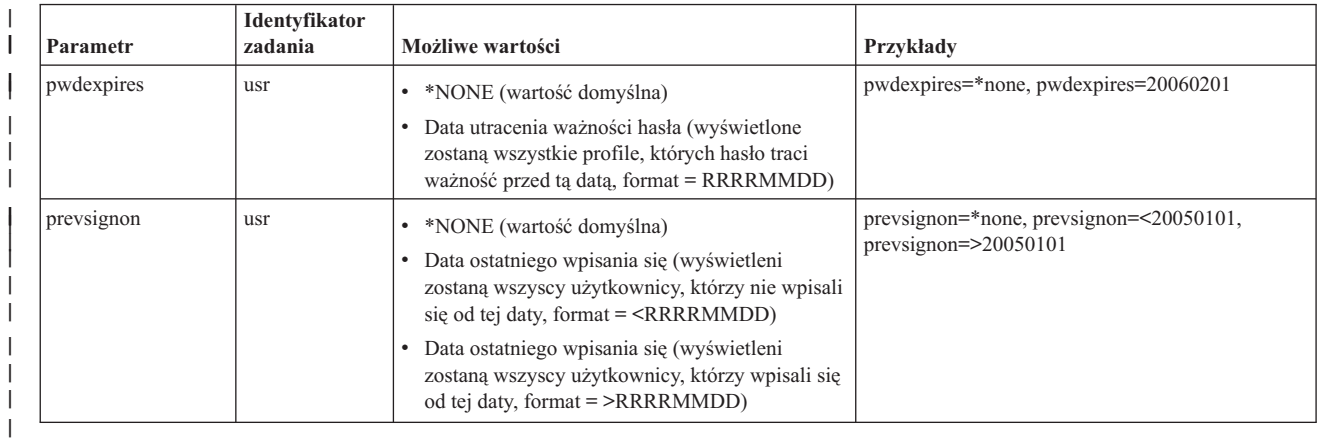

#### *Tabela 3. Parametry zadania* **grp**

||

|<br>|<br>|<br>|<br>|

| |

|

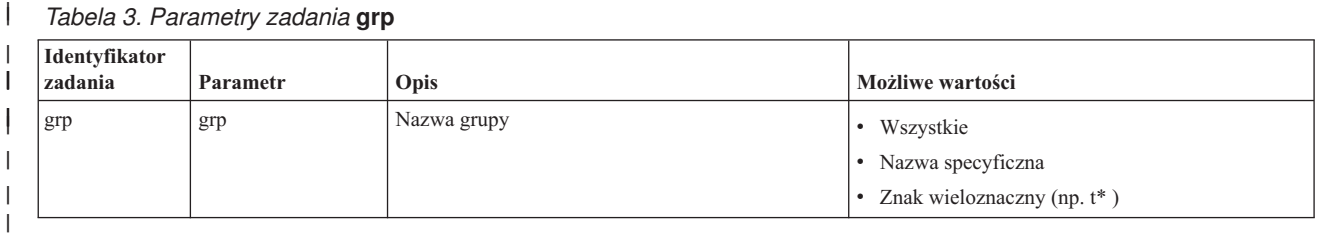

| Zarządzanie kronikami                                                        |                        |                     |
|------------------------------------------------------------------------------|------------------------|---------------------|
| Nazwa zadania                                                                | ID zadania (task=xxxx) | Dodatkowe parametry |
| Lista kronik                                                                 | <sub>1m</sub>          |                     |
| Lista dzienników                                                             | <i>s</i> trnrcv        |                     |
| Tworzenie kroniki                                                            | crtjrn                 |                     |
| Tworzenie listy dzienników                                                   | crtjrnrcv              |                     |
| Lista baz danych                                                             | cdb                    |                     |
| Lista bibliotek                                                              | libraries              |                     |
| Objekty w bibliotece                                                         | library                |                     |
| Wybierz biblioteki do wyświetlenia                                           | sellib                 |                     |
| Uwaga: Szczegóły parametrów zadania jrn są przedstawione w Tabeli 4 poniżej. |                        |                     |

*Tabela 4. Szczegóły parametrów zadania jrn*  $\mathsf{L}$ ||

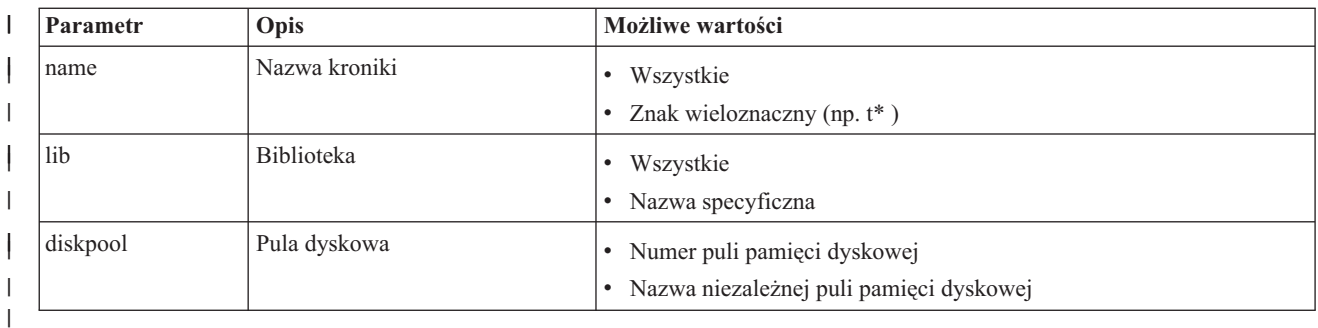

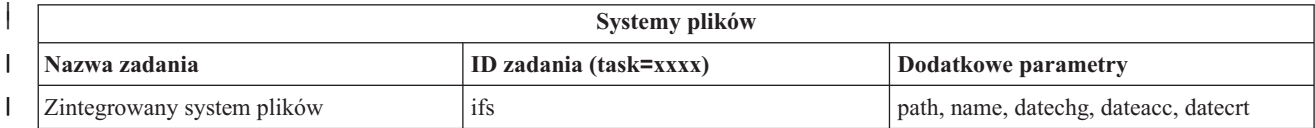

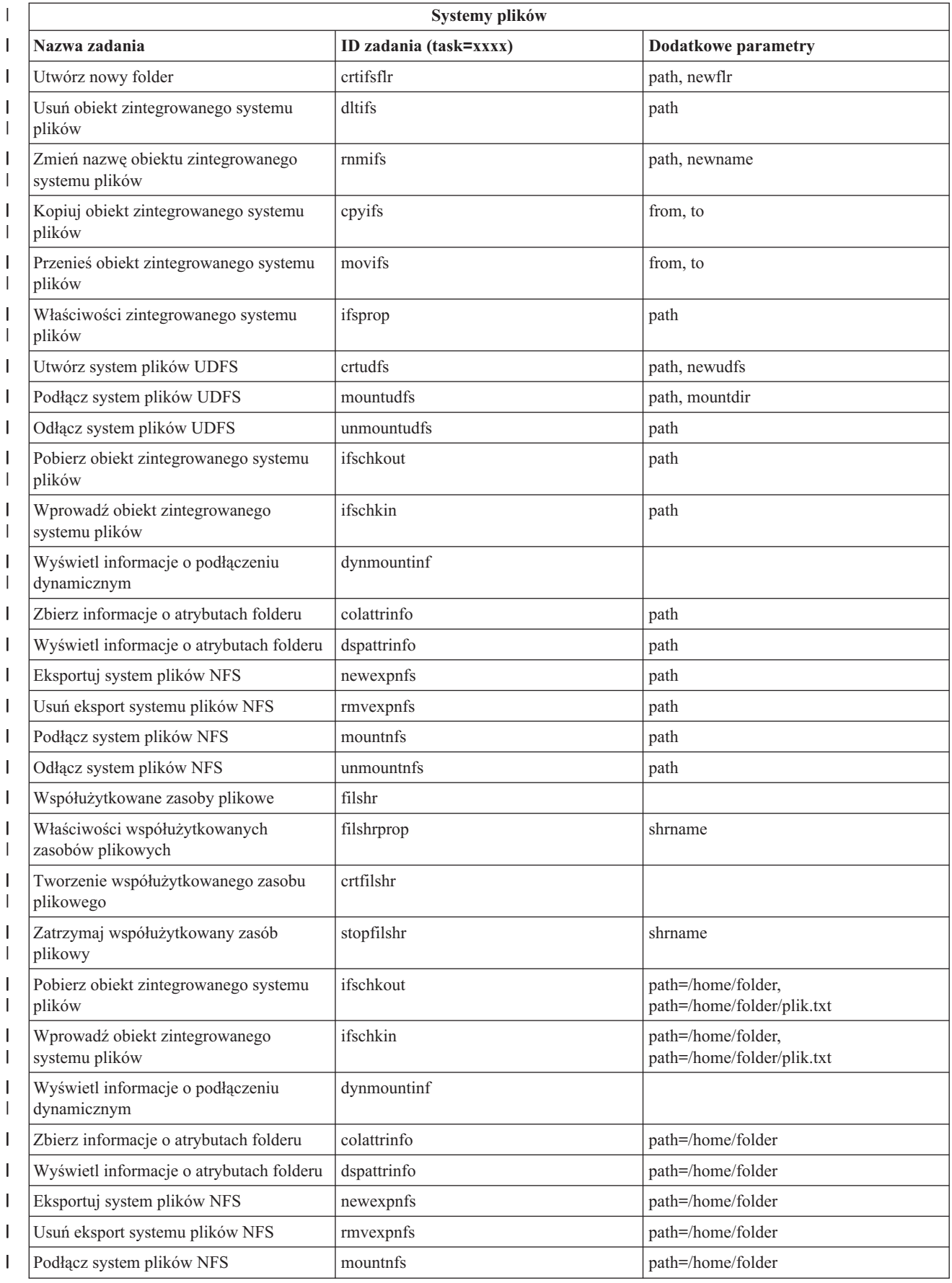

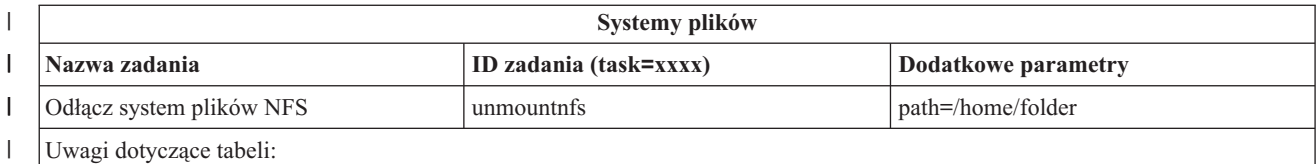

• Szczegóły parametrów zadania ifs są przedstawione w Tabeli 5.

v Dla zadania task=ifs, jeśli określona jest ścieżka QSYS.LIB, wartość dateacc jest ignorowana, ponieważ nie jest poprawna dla obiektów QSYS.

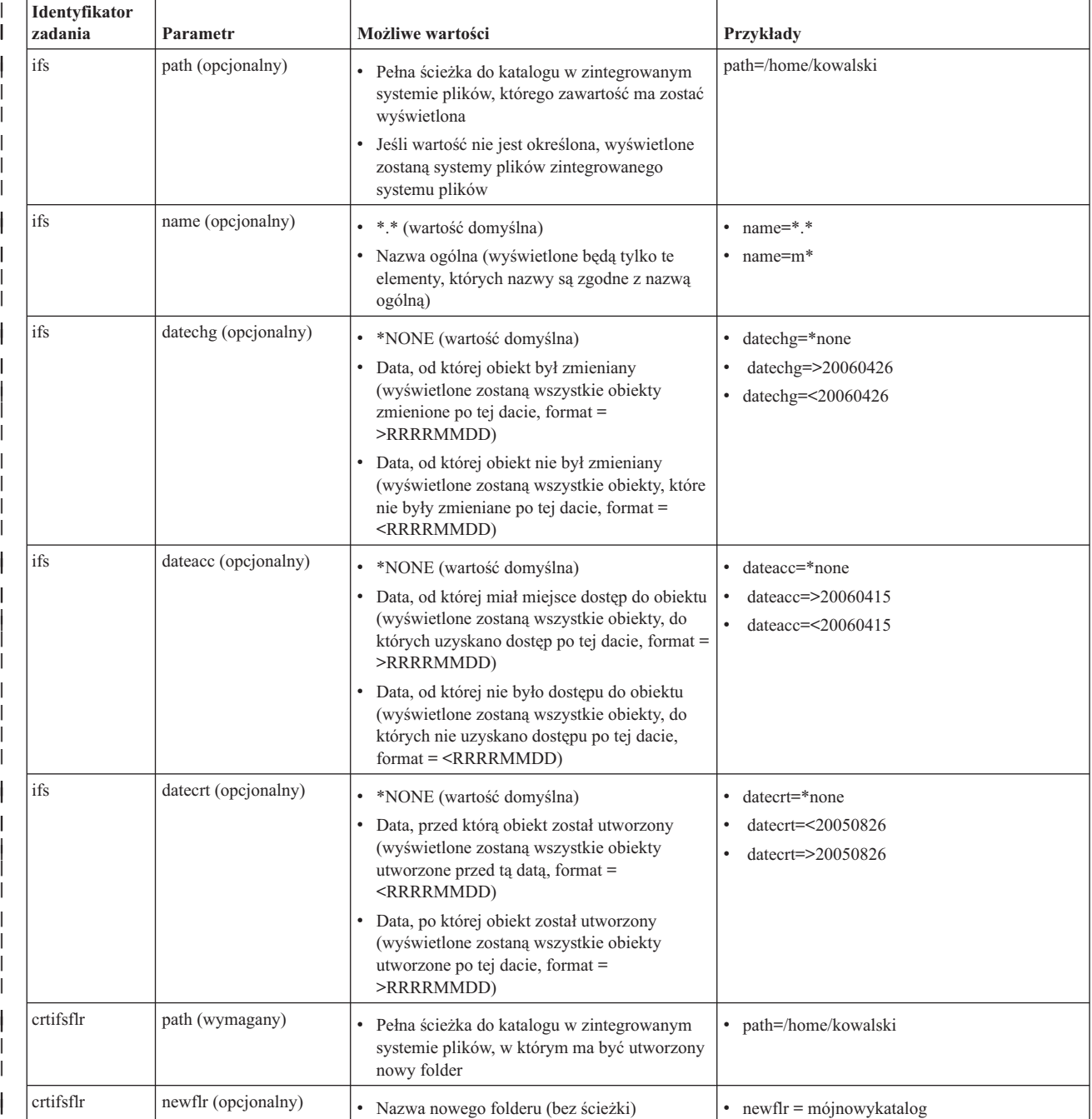

#### *Tabela 5. Szczegóły parametrów zadania ifs*

| |  $\begin{array}{c} \hline \end{array}$ | ||

 $\overline{\phantom{a}}$ 

#### *Tabela 5. Szczegóły parametrów zadania ifs (kontynuacja)*  $\|$

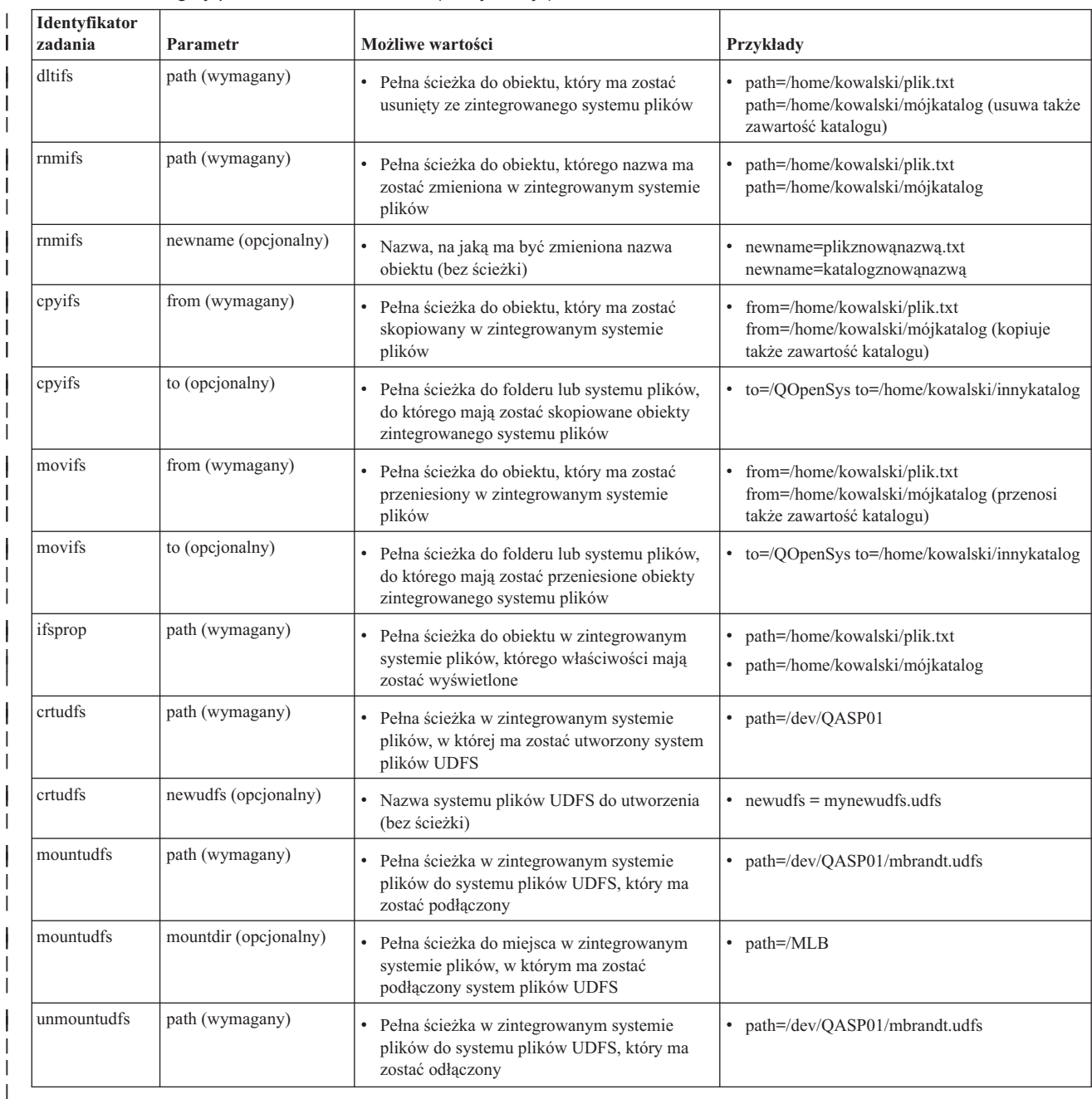

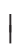

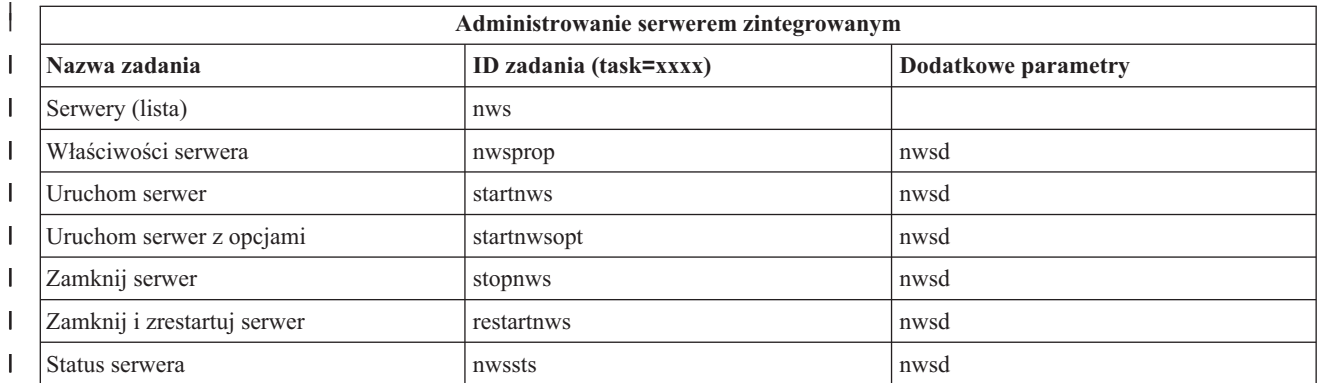

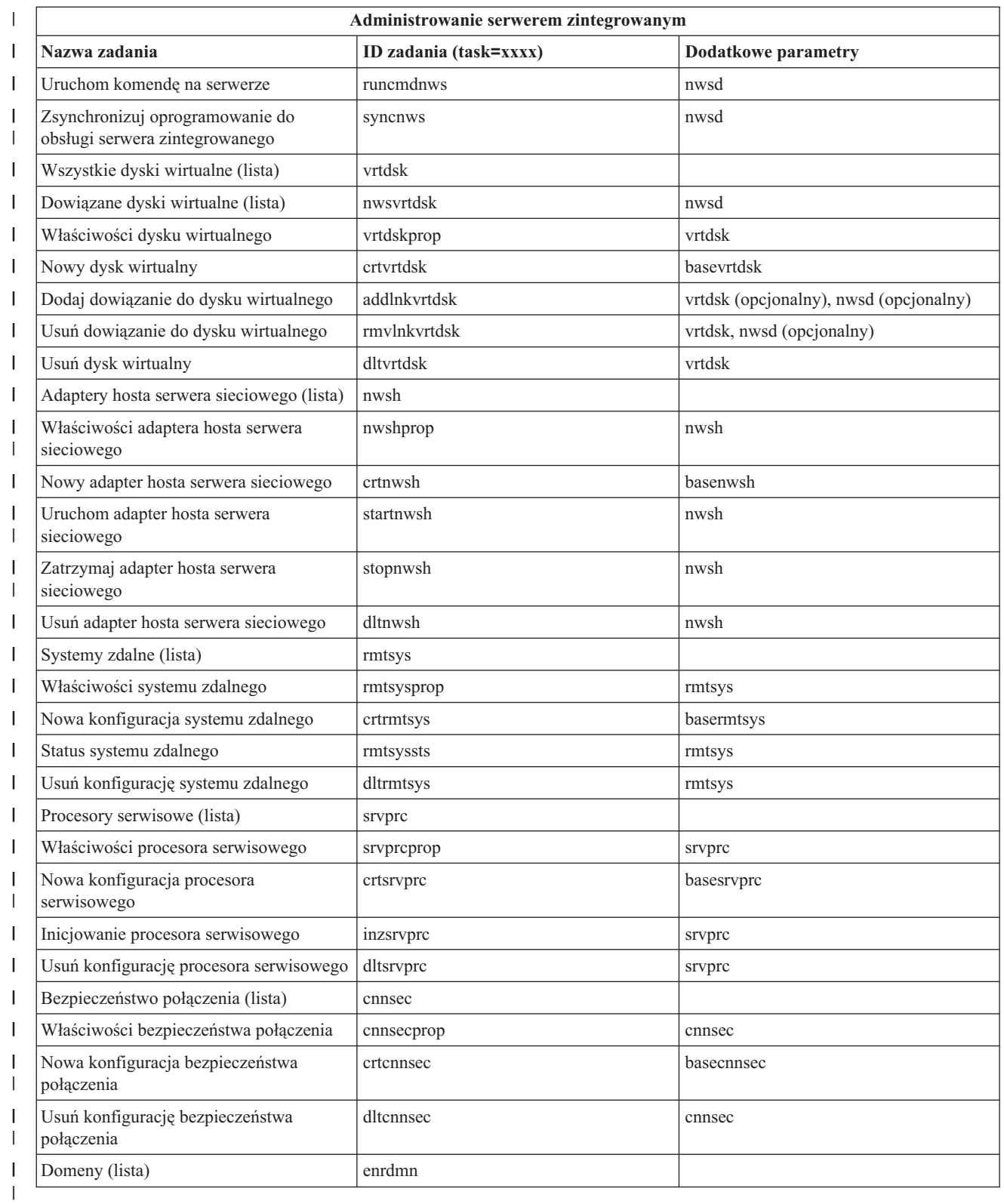

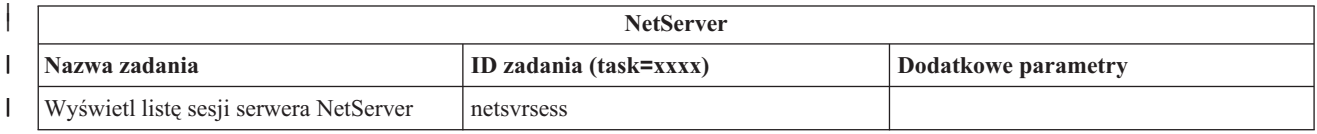

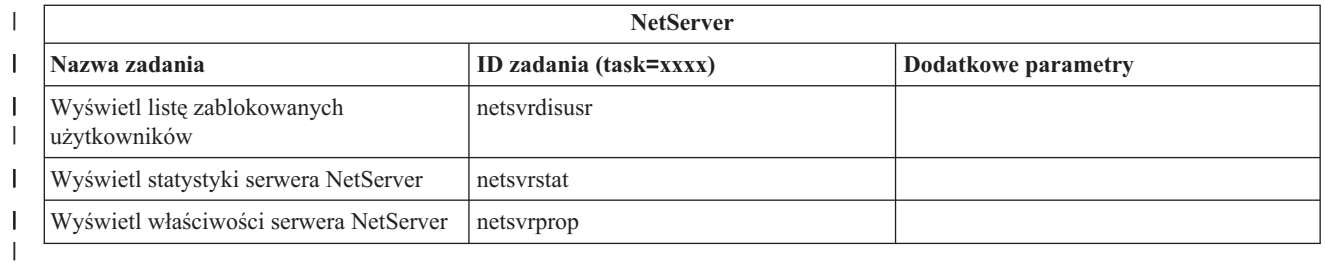

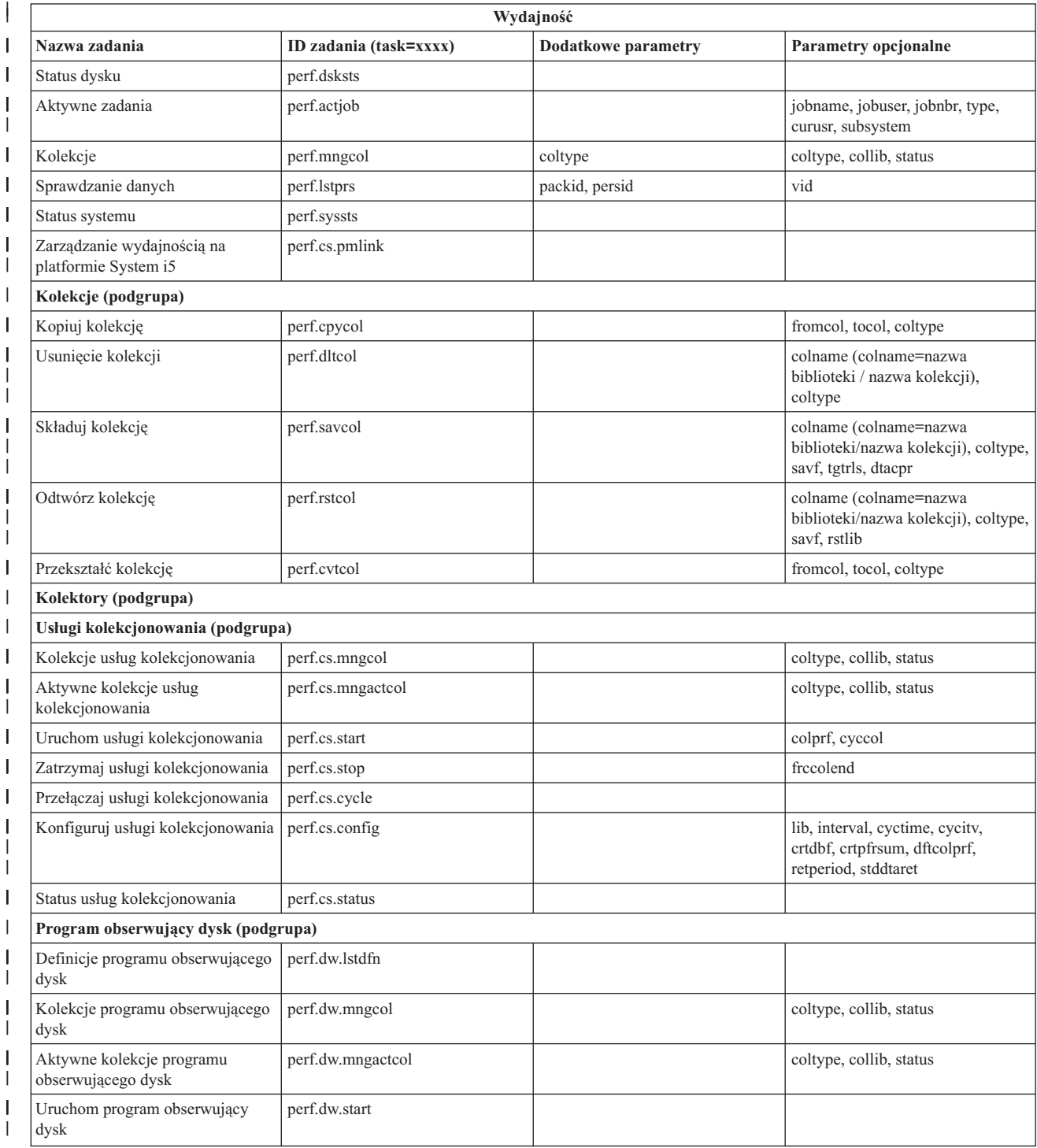

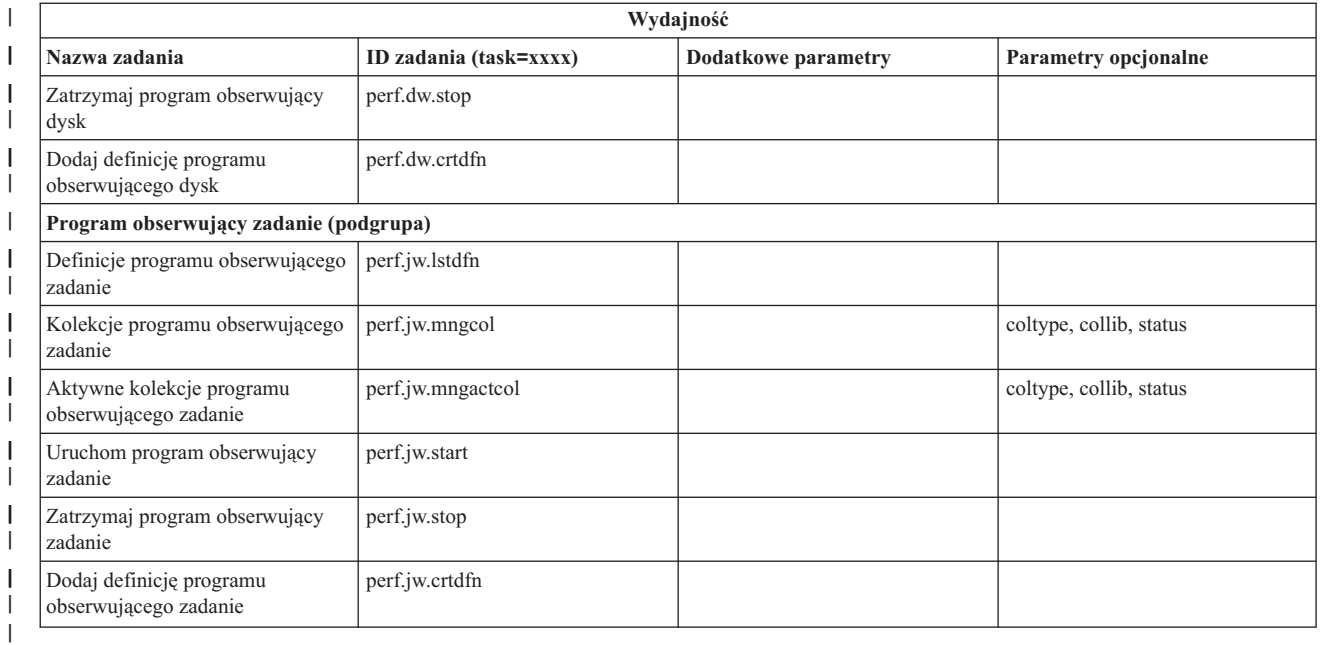

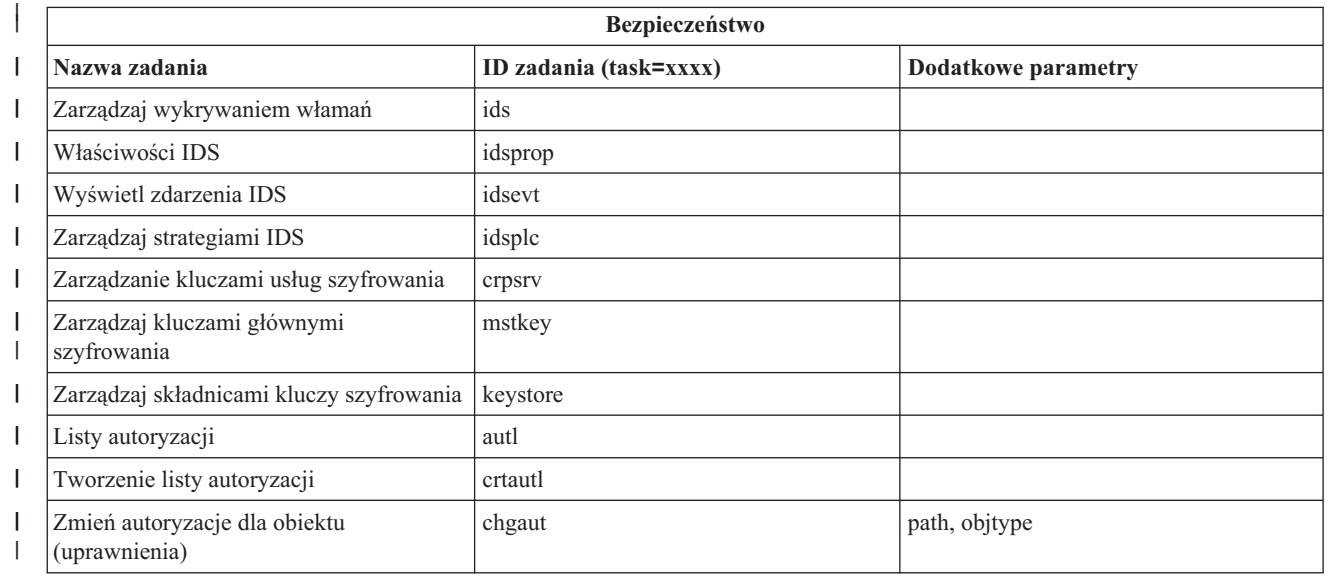

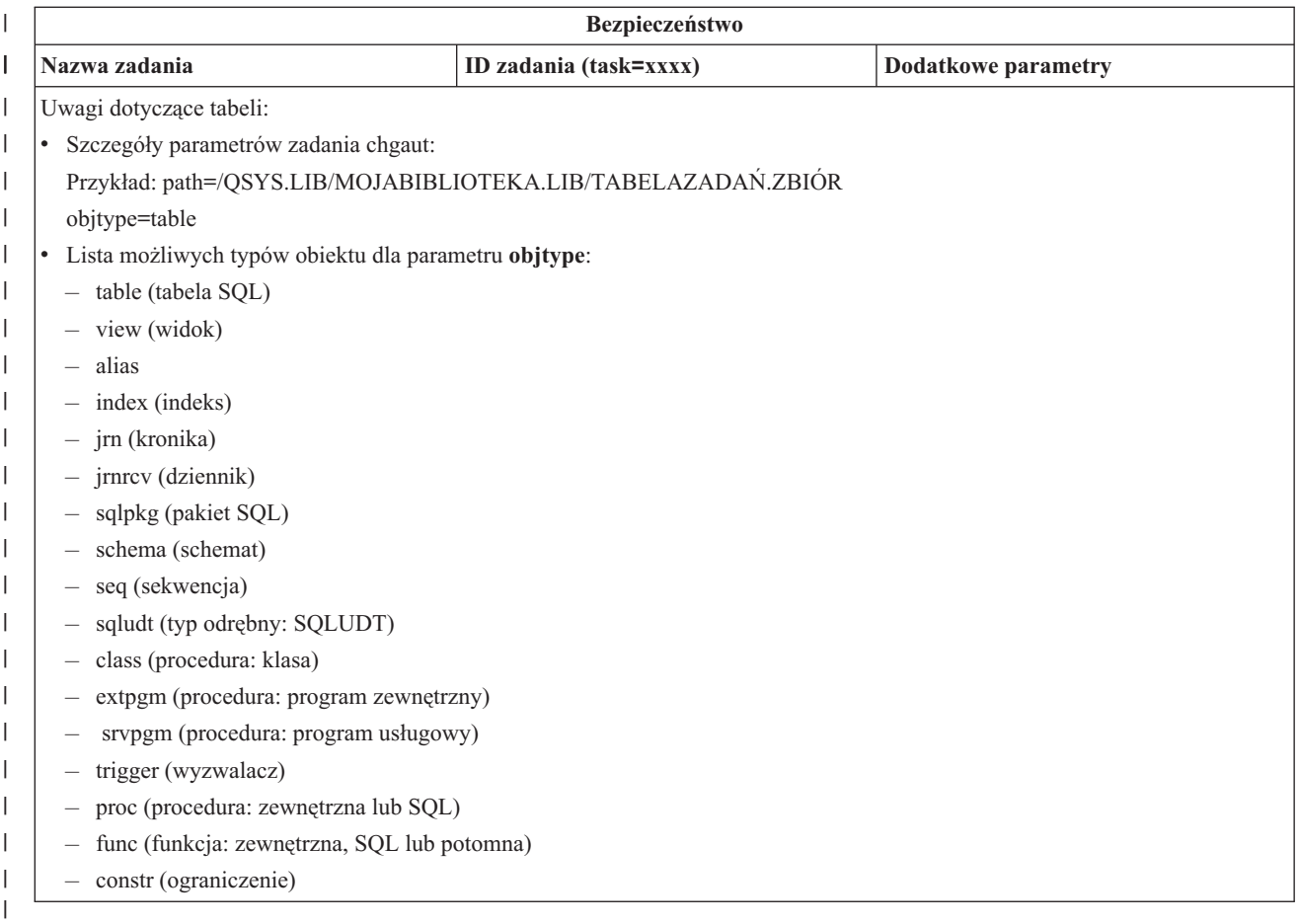

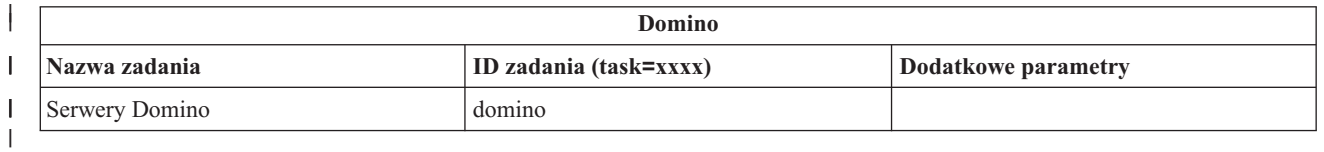

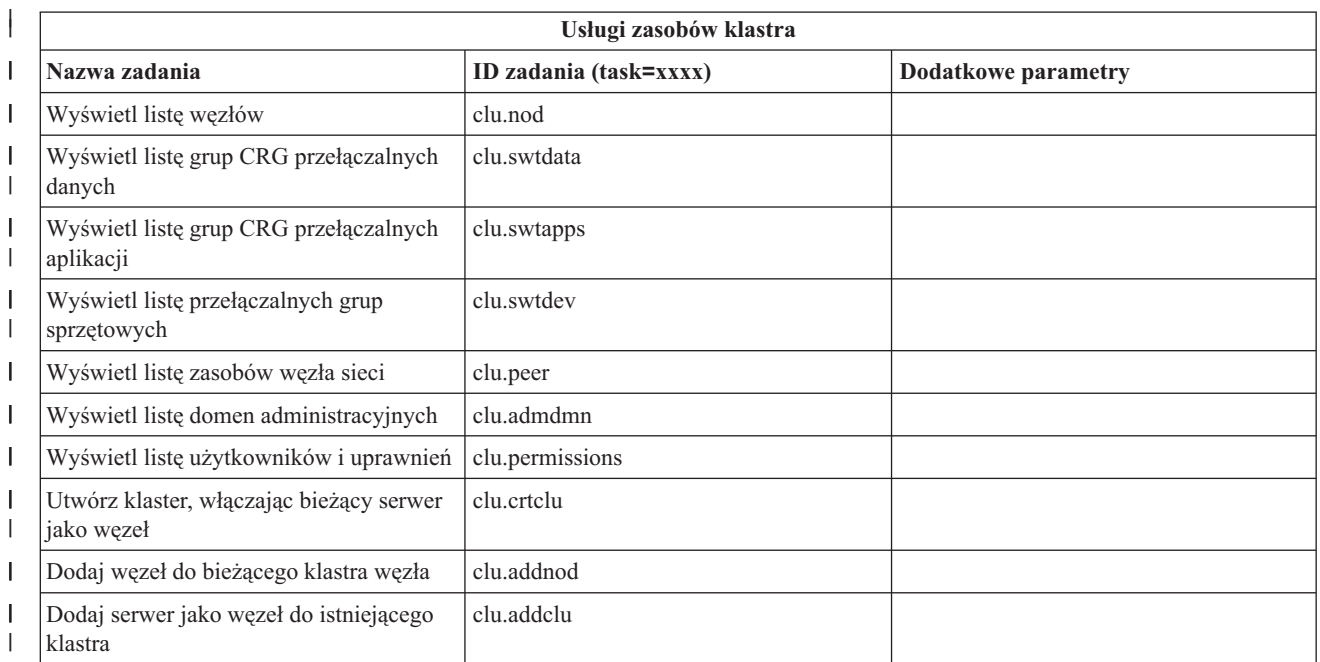

| |

||

<span id="page-42-0"></span>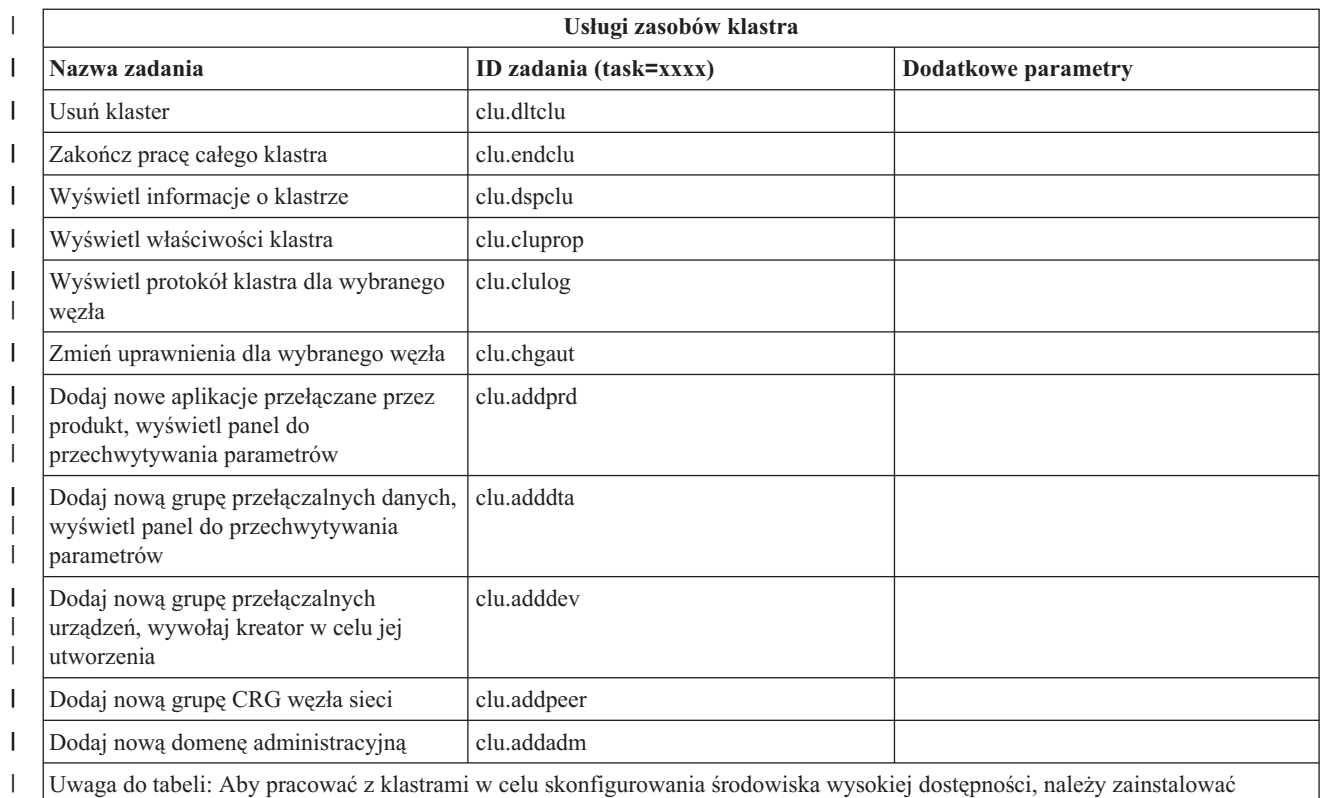

licencjonowany program IBM System i High Availability Solutions Manager na każdym serwerze System i, który będzie należał do takiego środowiska.

| | |

### **Pojęcia pokrewne**

"Praca z aplikacją Zadania programu System i [Navigator](#page-18-0) w sieci WWW" na stronie 13

Praca z zadaniami programu System i Navigator za pośrednictwem przeglądarki WWW umożliwia korzystanie z podzbioru funkcji programu System i Navigator dostępnego w sieci WWW. Te funkcje są takie same, jak w przypadku programu klienckiego zainstalowanego na komputerze PC, ale w interfejsie WWW występują pewne różnice w nawigowaniu i wykonywaniu czynności.

"Praca z listami programu System i Navigator w sieci WWW"

Chociaż przez sieć WWW można pracować z tymi samymi funkcjami, co w przypadku zainstalowanego klienta, interfejs w obu przypadkach jest inny.

## **Praca z listami programu System i Navigator w sieci WWW**

Chociaż przez sieć WWW można pracować z tymi samymi funkcjami, co w przypadku zainstalowanego klienta, interfejs w obu przypadkach jest inny.

Poniższe informacje zawierają opis używania zadań i funkcji programu System i Navigator za pośrednictwem przeglądarki WWW. Przedstawiono także wskazówki dotyczące zmiany sposobu wyświetlania elementów programu System i Navigator w internetowym widoku w trybie listy.

**Uwaga:** To ważne, aby wylogować się po zakończeniu używania aplikacji Zadania programu System i Navigator w sieci WWW. Po wylogowaniu system może zamknąć wszystkie połączenia i zwolnić zasoby, co zwiększy ilość pamięci dostępną dla innych aplikacji.

### **Wykonywanie działań na liście programu System i Navigator**

Oto obiekty, które mogą obejmować działania na liście programu System i Navigator:

#### **Cała lista**

Działania, które dotyczą całej listy programu System i Navigator, takie jak **Włącz** (Include) lub **Kolumny** (Columns), można znaleźć w menu **Wybierz działanie** (Select Action) na górze listy. Wybierz działanie i kliknij przycisk **Wykonaj**, aby je wykonać. Przed wykonaniem działań tego typu nie jest wymagany wybór elementów z listy.

#### **Pojedynczy element**

Aby wykonać działanie na pojedynczym elemencie listy, kliknij ikonę menu umieszczoną obok nazwy elementu. Spowoduje to wyświetlenie menu kontekstowego, z którego można wybrać żądane działanie.

#### **Wiele elementów**

Aby wykonać działanie na wielu elementach listy, wybierz elementy zaznaczając pola wyboru po lewej stronie nazw elementów. Wybrane elementy zostaną podświetlone. Aby wykonać działanie, wykonaj jedną z następujących czynności:

- v Wybierz żądane działanie z pola **Wybierz działanie** (Select Action) na górze listy, a następnie kliknij przycisk **Wykonaj** (Go).
- v Kliknij ikonę menu obok nazwy jednego z wybranych elementów. Spowoduje to wyświetlenie menu kontekstowego, z którego można wybrać żądane działanie.

#### **Każdy element listy**

Aby wykonać działanie na każdym elemencie listy, kliknij ikonę **Wybierz wszystko** (Select All) na górze listy, a następnie kliknij ikonę menu umieszczoną obok jednej z nazw elementów. Spowoduje to wyświetlenie menu kontekstowego, z którego można wybrać żądane działanie.

### **Funkcje tabeli dostępne w sieci WWW**

Funkcje tabeli dostępne w sieci WWW to:

#### **Wyszukiwanie (Find)**

Tabela w interfejsie WWW obsługuje funkcję wyszukiwania, która ma większe możliwości niż analogiczna funkcja w programie klienckim System i Navigator. W tabeli w interfejsie WWW można wykonać następujące czynności:

- v Określenie następujących warunków: zawiera, zaczyna się od, kończy się na, dokładne dopasowanie
- v Ograniczenie wyszukiwania do określonej kolumny lub szukania we wszystkich kolumnach
- v Wyszukiwanie w górę lub w dół listy
- v Określenie, czy ma być rozróżniana wielkość liter
- v Wyświetlanie paska narzędzi Znajdź lub jego ukrywanie

#### **Filtrowanie (Filter)**

Filtrowanie możliwe jest we wszystkich listach programu System i Navigator w interfejsie WWW, niezależnie od tego, czy komponent udostępniający listę obsługuje funkcję włączania. Należy zauważyć, że w przeciwieństwie do funkcji włączania, ustawienia filtrowania list nie są zapamiętywane i należy je określić ponownie podczas kolejnego użycia. Funkcja filtrowania:

- v Obsługuje filtrowanie pojedynczej kolumny lub większej ilości kolumn na liście
- v Obsługuje następujące warunki filtrowania dla kolumn tekstowych (opcja dopasowywania wielkości liter może być zastosowana do wszystkich warunków):
	- Zawiera
	- Pierwszy znak
	- Ostatni znak
- v Obsługuje następujące warunki filtrowania dla kolumn numerycznych:
	- Wszystkie liczby
	- Liczby mniejsze niż xxx
	- Liczby mniejsze lub równe xxx
	- Liczby większe niż xxx
- Liczby większe lub równe xxx
- Liczby równe xxx
- Liczby różne od xxx
- Liczby od xxx do yyy
- Liczby od xxx do yyy włącznie

#### **Sortowanie (Sort)**

Wbudowana funkcja sortowania danych umożliwia:

- v Określenie do 3 kolumn z listy, według których można sortować
- v Określenie sortowania w porządku rosnącym lub malejącym dla każdej z kolumn

#### **Nawigacja na liście (List navigation)**

Tabela w interfejsie WWW umożliwia łatwe nawigowanie po całej liście dzięki obsłudze:

- v Przycisków Poprzedni i Następny do przemieszczania się po liście
- v Przechodzenia do określonej strony na liście
- v Zwijania lub rozwijania całej listy

**Uwaga:** Aby zmodyfikować liczbę pozycji wyświetlanych na stronie, można użyć parametru wielkości tabeli (&table-size).

#### **Dodawanie lub usuwanie wyboru dla wszystkich elementów listy**

Można w łatwy sposób wybrać wszystkie elementy listy lub usunąć zaznaczenie wszystkich elementów listy, klikając ikonę paska narzędzi na górze tabeli w sieci WWW.

#### **Pojęcia pokrewne**

"Praca z aplikacją Zadania programu System i [Navigator](#page-18-0) w sieci WWW" na stronie 13 Praca z zadaniami programu System i Navigator za pośrednictwem przeglądarki WWW umożliwia korzystanie z podzbioru funkcji programu System i Navigator dostępnego w sieci WWW. Te funkcje są takie same, jak w przypadku programu klienckiego zainstalowanego na komputerze PC, ale w interfejsie WWW występują pewne różnice w nawigowaniu i wykonywaniu czynności.

#### **Odsyłacze pokrewne**

"Parametry URL programu System i Navigator oraz zadania dostępne za [pośrednictwem](#page-22-0) sieci WWW" na stronie 17 Predefiniowane parametry URL i skróty URL pomagają tworzyć unikalne adresy URL do pracy z różnymi zadaniami programu System i Navigator dostępnymi przez WWW.

# <span id="page-46-0"></span>**Dodatek. Uwagi**

Niniejsza publikacja została przygotowana z myślą o produktach i usługach oferowanych w Stanach Zjednoczonych.

IBM może nie oferować w innych krajach produktów, usług lub opcji, omawianych w tej publikacji. Informacje o produktach i usługach dostępnych w danym kraju można uzyskać od lokalnego przedstawiciela IBM. Odwołanie do produktu, programu lub usługi IBM nie oznacza, że można użyć wyłącznie tego produktu, programu lub usługi. Zamiast nich można zastosować ich odpowiednik funkcjonalny pod warunkiem, że nie narusza to praw własności intelektualnej IBM. Jednakże cała odpowiedzialność za ocenę przydatności i sprawdzenie działania produktu, programu lub usługi pochodzących od producenta innego niż IBM spoczywa na użytkowniku.

IBM może posiadać patenty lub złożone wnioski patentowe na towary i usługi, o których mowa w niniejszej publikacji. Przedstawienie niniejszej publikacji nie daje żadnych uprawnień licencyjnych do tychże patentów. Pisemne zapytania w sprawie licencji można przesyłać na adres:

IBM Director of Licensing IBM Corporation North Castle Drive Armonk, NY 10504-1785 USA

Zapytania w sprawie licencji na informacje dotyczące zestawów znaków dwubajtowych (DBCS) należy kierować do lokalnych działów własności intelektualnej IBM (IBM Intellectual Property Department) lub zgłaszać na piśmie pod adresem:

IBM World Trade Asia Corporation Licensing 2-31 Roppongi 3-chome, Minato-ku Tokio 106-0032, Japonia

Poniższy akapit nie obowiązuje w Wielkiej Brytanii, a także w innych krajach, w których jego treść pozostaje w **sprzeczności z przepisami prawa miejscowego:** INTERNATIONAL BUSINESS MACHINES CORPORATION DOSTARCZA TĘ PUBLIKACJĘ W STANIE, W JAKIM SIĘ ZNAJDUJE "AS IS" BEZ UDZIELANIA JAKICHKOLWIEK GWARANCJI (W TYM TAKŻE RĘKOJMI), WYRAŹNYCH LUB DOMNIEMANYCH, A W SZCZEGÓLNOŚCI DOMNIEMANYCH GWARANCJI PRZYDATNOŚCI HANDLOWEJ, PRZYDATNOŚCI DO OKREŚLONEGO CELU ORAZ GWARANCJI, ŻE PUBLIKACJA NIE NARUSZA PRAW STRON TRZECICH. Ustawodawstwa niektórych krajów nie dopuszczają zastrzeżeń dotyczących gwarancji wyraźnych lub domniemanych w odniesieniu do pewnych transakcji; w takiej sytuacji powyższe zdanie nie ma zastosowania.

Informacje zawarte w niniejszej publikacji mogą zawierać nieścisłości techniczne lub błędy drukarskie. Informacje te są okresowo aktualizowane, a zmiany te zostaną uwzględnione w kolejnych wydaniach tej publikacji. IBM zastrzega sobie prawo do wprowadzania ulepszeń i/lub zmian w produktach i/lub programach opisanych w tej publikacji w dowolnym czasie, bez wcześniejszego powiadomienia.

Wszelkie wzmianki w tej publikacji na temat stron internetowych innych firm zostały wprowadzone wyłącznie dla wygody użytkowników i w żadnym wypadku nie stanowią zachęty do ich odwiedzania. Materiały dostępne na tych stronach nie są częścią materiałów opracowanych dla tego produktu IBM, a użytkownik korzysta z nich na własną odpowiedzialność.

IBM ma prawo do korzystania i rozpowszechniania informacji przysłanych przez użytkownika w dowolny sposób, jaki uzna za właściwy, bez żadnych zobowiązań wobec ich autora.

Licencjobiorcy tego programu, którzy chcieliby uzyskać informacje na temat programu w celu: (i) wdrożenia wymiany informacji między niezależnie utworzonymi programami i innymi programami (łącznie z tym opisywanym) oraz (ii) wspólnego wykorzystywania wymienianych informacji, powinni skontaktować się z:

IBM Corporation Software Interoperability Coordinator, Department 49XA 3605 Highway 52 N Rochester, MN 55901 USA

Informacje takie mogą być udostępnione, o ile spełnione zostaną odpowiednie warunki, w tym, w niektórych przypadkach, uiszczenie odpowiedniej opłaty.

Licencjonowany program opisany w niniejszej publikacji oraz wszystkie inne licencjonowane materiały dostępne dla tego programu są dostarczane przez IBM na warunkach określonych w Umowie IBM z Klientem, Międzynarodowej Umowie Licencyjnej IBM na Program, Umowie Licencyjnej IBM na Kod Maszynowy lub w innych podobnych umowach zawartych między IBM i użytkownikami.

Wszelkie dane dotyczące wydajności zostały zebrane w kontrolowanym środowisku. W związku z tym rezultaty uzyskane w innych środowiskach operacyjnych mogą się znacząco różnić. Niektóre pomiary mogły być dokonywane na systemach będących w fazie rozwoju i nie ma gwarancji, że pomiary te wykonane na ogólnie dostępnych systemach dadzą takie same wyniki. Niektóre z pomiarów mogły być estymowane przez ekstrapolację. Rzeczywiste wyniki mogą być inne. Użytkownicy powinni we własnym zakresie sprawdzić odpowiednie dane dla ich środowiska.

Informacje dotyczące produktów firm innych niż IBM pochodzą od dostawców tych produktów, z opublikowanych przez nich zapowiedzi lub innych powszechnie dostępnych źródeł. Firma IBM nie testowała tych produktów i nie może potwierdzić dokładności pomiarów wydajności, kompatybilności ani żadnych innych danych związanych z tymi produktami. Pytania dotyczące możliwości produktów firm innych niż IBM należy kierować do dostawców tych produktów.

Wszelkie stwierdzenia dotyczące przyszłych kierunków rozwoju i zamierzeń IBM mogą zostać zmienione lub wycofane bez powiadomienia.

Publikacja ta zawiera przykładowe dane i raporty używane w codziennych operacjach działalności gospodarczej. W celu kompleksowego ich zilustrowania, podane przykłady zawierają nazwiska osób prywatnych, nazwy przedsiębiorstw oraz nazwy produktów. Wszystkie te nazwy/nazwiska są fikcyjne i jakiekolwiek podobieństwo do istniejących nazw/nazwisk i adresów jest całkowicie przypadkowe.

#### LICENCJA W ZAKRESIE PRAW AUTORSKICH:

Niniejsza publikacja zawiera przykładowe aplikacje w kodzie źródłowym, ilustrujące techniki programowania w różnych systemach operacyjnych. Użytkownik może kopiować, modyfikować i dystrybuować te programy przykładowe w dowolnej formie bez uiszczania opłat na rzecz IBM, w celu projektowania, używania, sprzedaży lub dystrybucji aplikacji zgodnych z aplikacyjnym interfejsem programowym dla tego systemu operacyjnego, dla którego napisane zostały programy przykładowe. Programy przykładowe nie zostały gruntownie przetestowane. IBM nie może zatem gwarantować ani sugerować niezawodności, użyteczności i funkcjonalności tych programów.

Każda kopia programu przykładowego lub jakikolwiek jego fragment, jak też jakiekolwiek prace pochodne muszą zawierać następujące uwagi dotyczące praw autorskich:

© (nazwa przedsiębiorstwa użytkownika, rok). Fragmenty tego kodu pochodzą z programów przykładowych IBM Corp. © Copyright IBM Corp. (wpisać rok lub lata). Wszelkie prawa zastrzeżone.

W przypadku przeglądania niniejszych informacji w formie elektronicznej, zdjęcia i kolorowe ilustracje mogą nie być wyświetlane.

## <span id="page-48-0"></span>**Informacje dotyczące interfejsu programistycznego**

W niniejszej publikacji na temat aplikacji Zadania programu System i Navigator w sieci WWW opisano planowane interfejsy programistyczne, pozwalające na pisanie programów umożliwiających korzystanie z usług systemu operacyjnego IBM i5/OS.

## **Znaki towarowe**

Następujące nazwy są znakami towarowymi International Business Machines Corporation w Stanach Zjednoczonych i/lub w innych krajach:

Active Memory AFP Domino i5/OS IBM iSeries Java System i System i5 WebSphere

Adobe, logo Adobe, PostScript oraz logo PostScript są zastrzeżonymi znakami towarowymi lub znakami towarowymi firmy Adobe Systems Incorporated w Stanach Zjednoczonych i/lub w innych krajach.

Nazwy innych przedsiębiorstw, produktów i usług mogą być znakami towarowymi lub znakami usług innych podmiotów.

## **Warunki**

Zezwolenie na korzystanie z tych publikacji jest przyznawane na poniższych warunkach.

**Użytek osobisty:** Użytkownik ma prawo kopiować te publikacje do własnego, niekomercyjnego użytku pod warunkiem zachowania wszelkich uwag dotyczących praw własności. Użytkownik nie ma prawa dystrybuować ani wyświetlać tych publikacji czy ich części, ani też wykonywać na ich podstawie prac pochodnych bez wyraźnej zgody IBM.

**Użytek służbowy:** Użytkownik ma prawo kopiować te publikacje, dystrybuować je i wyświetlać wyłącznie w ramach przedsiębiorstwa Użytkownika pod warunkiem zachowania wszelkich uwag dotyczących praw własności. Użytkownik nie ma prawa wykonywać na podstawie tych publikacji ani ich fragmentów prac pochodnych, kopiować ich, dystrybuować ani wyświetlać poza przedsiębiorstwem Użytkownika bez wyraźnej zgody IBM.

Z wyjątkiem zezwoleń wyraźnie udzielonych w niniejszym dokumencie, nie udziela się jakichkolwiek innych zezwoleń, licencji ani praw, wyraźnych czy domniemanych, odnoszących się do tych publikacji czy jakichkolwiek informacji, danych, oprogramowania lub innej własności intelektualnej, o których mowa w niniejszym dokumencie.

IBM zastrzega sobie prawo do anulowania zezwolenia przyznanego w niniejszym dokumencie w każdej sytuacji, gdy, według uznania IBM, korzystanie z tych publikacji jest szkodliwe dla IBM lub jeśli IBM uzna, że warunki niniejszego dokumentu nie są przestrzegane.

Użytkownik ma prawo pobierać, eksportować lub reeksportować niniejsze informacje pod warunkiem zachowania bezwzględnej i pełnej zgodności z obowiązującym prawem i przepisami, w tym ze wszelkimi prawami i przepisami eksportowymi Stanów Zjednoczonych.

IBM NIE UDZIELA JAKICHKOLWIEK GWARANCJI, W TYM TAKŻE RĘKOJMI, DOTYCZĄCYCH TREŚCI TYCH PUBLIKACJI. PUBLIKACJE TE SĄ DOSTARCZANE W STANIE, W JAKIM SIĘ ZNAJDUJĄ (″AS IS″) BEZ UDZIELANIA JAKICHKOLWIEK GWARANCJI, W TYM TAKŻE RĘKOJMI, WYRAŹNYCH CZY DOMNIEMANYCH, A W SZCZEGÓLNOŚCI DOMNIEMANYCH GWARANCJI PRZYDATNOŚCI HANDLOWEJ, PRZYDATNOŚCI DO OKREŚLONEGO CELU ORAZ NIENARUSZANIA PRAW STRON TRZECICH.

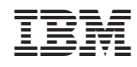

Drukowane w USA